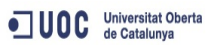

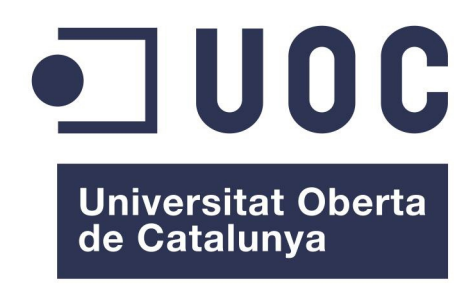

# **Máster Universitario Software Libre**

# **Memoria del proyecto**

*''Plataforma de participación ciudadana, ayuntamiento de Cardedeu"*

Área de especialización

- Desarrollo de aplicaciones Software Libre

Estudiante: Jose Antonio Duran Tamayo Tutor UOC: Gregorio Robles Martínez Tutor externo: Xavier Sánchez Castellana Fecha: 13/06/2014

## **Licencia de publicación**

Este documento se publica con "*La Licencia de Documentación Libre de GNU v.1.3 o*  GFDL)" disponible al final de este documento y en [http://www.gnu.org/licenses/fdl-1.3.en.html.](http://www.gnu.org/licenses/fdl-1.3.en.html)

#### *Copyright (C) 2014 Jose Antonio Duran Tamayo.*

 *Permission is granted to copy, distribute and/or modify this document under the terms of the GNU Free Documentation License, Version 1.3 or any later version published by the Free Software Foundation; with no Invariant Sections, no Front-Cover Texts, and no Back-Cover Texts. A copy of the license is included in the section entitled "Licencia GFDL. GNU Free Documentation License".*

### **Resumen**

 El proyecto se efectúa buscando la implantación de una plataforma que permita el cumplimiento del 'OpenGovernment' o 'Gobierno Abierto' en el contexto del ayuntamiento de Cardedeu.

 Se busca la comunicación tanto del ayuntamiento con los ciudadanos como a la inversa, potenciar la participación y el feedback con la ciudadanía para que el ayuntamiento pueda conocer, identificar y valorar la motivación e implicación de los ciudadanos.

 En la consecución de este fin se han realizado análisis para detectar las necesidades y las herramientas para cumplir con estas necesidades, plataforma desarrollo y pruebas, plataforma de producción.

 Las herramientas seleccionadas para el desarrollo de la plataforma han sido, de acuerdo con la filosofía de máster, herramientas de software libre.

## **Indice de contenidos**

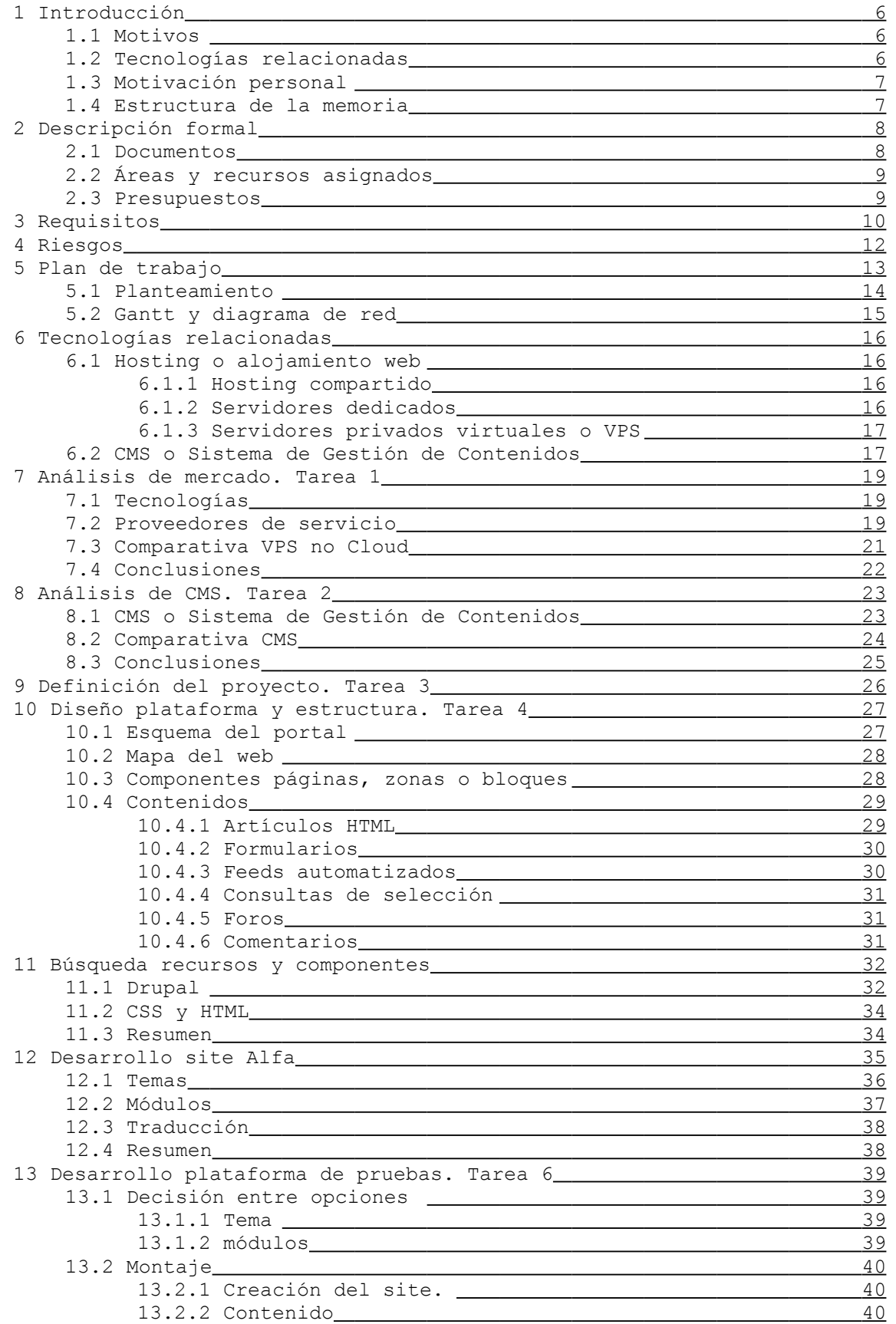

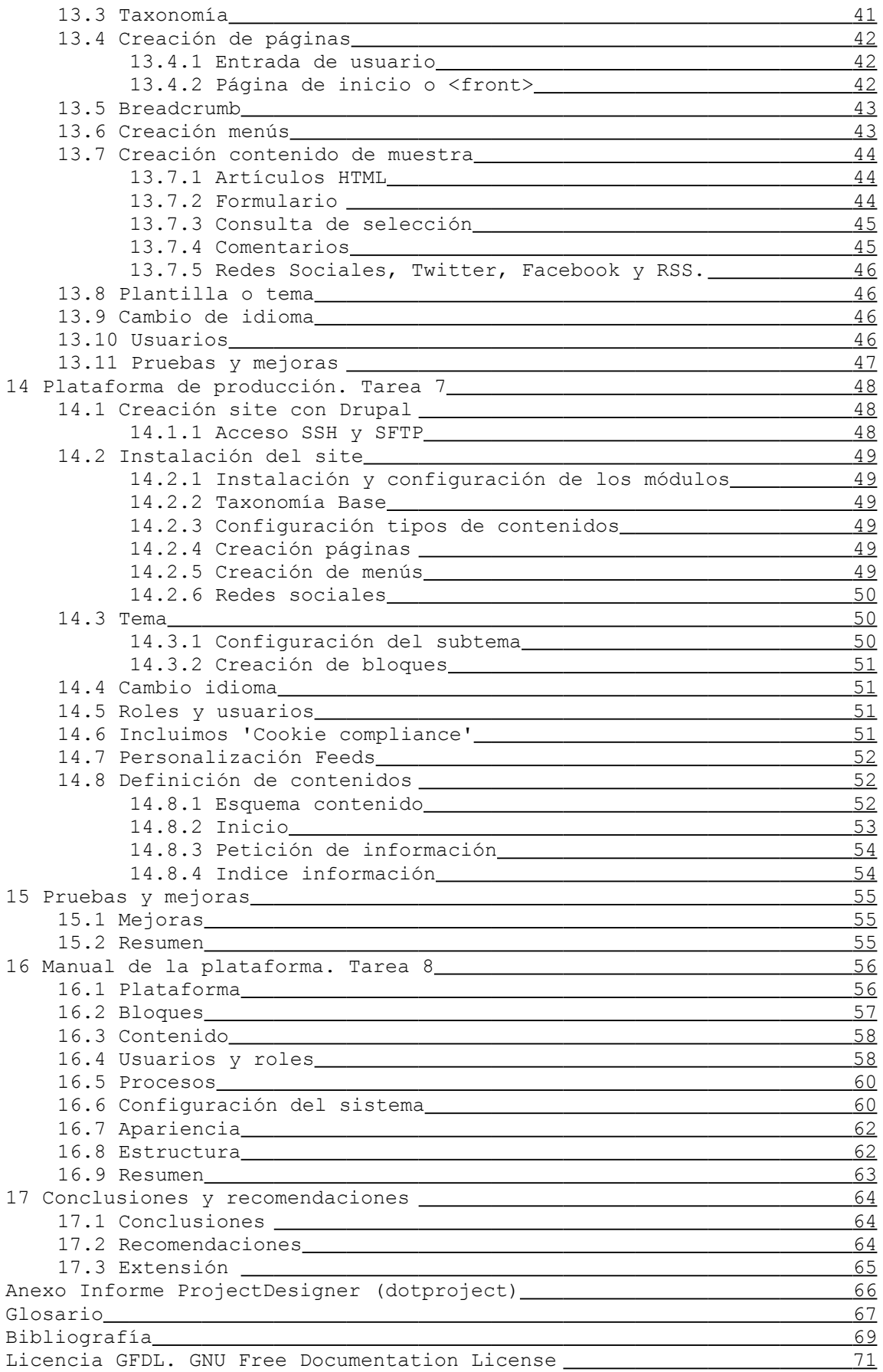

### **1. Introducción.**

 Este capítulo vamos a presentar los motivos, herramientas y motivaciones que han contribuido para el desarrollo de este trabajo de fin de Master. Resolviendo en los diferentes apartados el contestar a las preguntas: ¿para que?, ¿como? y ¿porque? de esta tarea. Finalizamos la introducción con una explicación sobre la estructura de la memoria.

#### **1.1 Motivos**

 Existen múltiples objetivos que enumeráramos a continuación y que debería cumplir la plataforma a desarrollar.

- Disponer de recursos para informar sobre lo que acontece a los ciudadanos.
- Publicar información que tiene que ver con la organización política y técnica, recursos normativa y de gestión del ayuntamiento.
- Publicar asimismo los indices de evaluación existentes y el nivel de cumplimiento.
- Cumplir los diferentes requisitos legales
	- Real decreto 4/2010 del 8 de enero y normas de interoperabilidad.
	- Ley 37/2007, de 16 de noviembre sobre reutilización.
	- Normativa de desarrollo BOE-A-2013-12887.
	- Futuros reglamentos no desarrollados, en previsión.
- Información sobre canales presenciales y virtuales para involucrar a los ciudadanos.
- Formulas de participación telemática.
- Información y recursos sobre y para las asociaciones del pueblo.

#### **1.2 Tecnologías relacionadas**

 Existe tecnología para la creación, publicación y producción de plataformas web tanto de software privativo como de software libre, incluyendo las diversas tecnologías Host, BBDD, CMS, lenguajes de programación. Todas con altos ratios de evolución y que permiten el trabajo que debemos realizar. Algunas de las tecnologías existentes en el mundo del S.L. Hosting o S.O. de servidor

- CentOS, fork de Red Hat con licencia GPL.
- Debian, desarrollado por 'Proyecto Debian' licencia DFSG.

Servidor HTTP o servidor web.

- Apache HTTP Server, servidor HTTP multiplataforma. Licencia Apache 2.0
- Nginx Servidor web alto rendimiento, licencia BSD simplificada.

Bases de Datos.

- MySQL, sistema de gestión de BBDD relacional. Doble licencia GNU GPL y privativa.
- PostgreSQL, SGBD relacional orientado a objetos, licencia BSD.

Lenguajes de programación.

- PHP. Lenguaje de programación del `lado del servidor' diseñado para el desarrollo web de contenido dinámico. Licencia PHP.
- Python/Django. Lenguaje de programación y su framework de desarrollo web, licencia BSD.

Otras tecnologías web.

- HTML5, 'lenguaje de marcas de hipertexto' versión 5. Estándar del Word Wibe Web Consortium (W3C) para elaboración de páginas web.
- CCS3, 'Hojas de estilo en cascada' versión 3. Descripción de como se debe mostrar un documento (W3C).
- Javascript, lenguaje de programación que se ejecuta en el lado del cliente. Estándar de la ECMA (ECMAScript).

#### **1.3 Motivación personal**

Enumero las diferentes motivaciones que me han hecho seleccionar este proyecto.

- Una oportunidad de realizar un desarrollo completo, incluyendo análisis, diseño, pruebas y puesta en producción de un proyecto web.
- El poder realizar un desarrollo con tecnología de software libre en un entorno diferente, la administración, pues mis trabajos están relacionados con el mundo de software privativo y en entornos privados.
- Mi interés en la propuesta de colaborar con el gobierno abierto y llevar el gobierno hacia los ciudadanos y que los ciudadanos colaboren activamente en los temas que les atañen o les afectan de una manera tan directa como los decididos en su ayuntamiento.

Por estos motivos la involucración con el proyecto es y ha sido muy fácil y completa.

#### **1.4 Estructura de la memoria**

La memoria se ha estructurado en grandes bloques.

- 1. Descripción del proyecto, requisitos, riesgos y análisis. Capítulos del 1 al 10.
- 2. Diseño plataforma y sites alfa y beta. Desarrollo. Capítulos 11 y 12.
- 3. Creación site producción. Capítulos 13, 14 y 15
- 4. Documentación y formación. Capítulo16.
- 5. Conclusiones. Capítulo 17.

### **2 Descripción formal**

 El proyecto viene definido en la implantación de una plataforma, portal web, que permita la participación y colaboración del ayuntamiento con la ciudadanía, el llamado 'Gobierno Abierto' u 'Open Government'. Definido como el garantizar que la administración y los servicios públicos puedan ser supervisados por la comunidad, incrementando la transparencia del ayuntamiento y el conocer, identificar y valorar la implicación de las personas.

 El portal debe transmitir la información publicada y recibir las comunicaciones desde la ciudadanía de acuerdo con las prescripciones técnicas que se establecen o establezcan en las diferentes reglamentaciones.

- Cumplimento de los requisitos establecidos en el BOE-A-2013-12887 y reglamentación relacionada.
- Accesibilidad. Información estructurada sobre los documentos y recursos de información. Facilitar su identificación y búsqueda
- Interoperabilidad. Definida en el 'Esquema Nacional de Interoperabilidad R.D.4/2010' y las normas técnicas de interoperabilidad.
- Reutilización. Fomentar la reutilización de la información publicada, ley 27/2007 16 de noviembre.

El portal esta dividido en dos grupos mayores.

- Transparencia. Canal unidireccional el cual tiene como rol emisor al ayuntamiento y a los ciudadanos como receptor.
- Participación. Canal para la comunicación entre ciudadanos y ayuntamiento.

#### **2.1 Documentos**

 El martes 4 de marzo se realiza reunión en el ayuntamiento de Cardedeu con la presencia de Sra. Alcaldesa, se definen las necesidades y los documentos necesarios para la evaluación de los requisitos.

Los documentos son:

- *1. AjuntCardedeu\_ParticipacioCiutadana\_DESENV\_ES*
- *2. Borrador\_PlanDeTrabajo\_cas*
- *3. Proposta contingut web\_v1*
- *4. Proposta portal GO*
- *5. Pla Director de Sistemes d'Informació Cardedeu*

 Se establece a efectos prácticos el uso de formatos comunes(doc, xls, pdf) y de un repositorio Google Drive donde situarlos para el acceso común de todos los actores.

#### **2.2 Áreas y recursos asignados**

Definición de las áreas del proyecto y los recursos asignados:

- Àrea de seguiment i direcció de projecte: Calamanda Vila, Fatima Caraballo.
- Àrea de continguts: Clara Calbet, Mercè Collet, Yolanda Jiménez (Eidos), Anna B. Sanchez (Eidos).
- Àrea tecnològica: Jose A. Duran, Xavier Sanchez, David Labró.
- Tutories: Gregorio Robles Tutor TFM i Pr.Ext (UOC), Xavier Sanchez (Ajuntament).

#### **2.3 Presupuesto**

 El presupuesto viene indicado por informe de Indra remitido a la Diputación de Barcelona (DIBA) y viene especificado en 4.000 €.

### **3 Requisitos**

 Se ha realizado, una toma de requisitos iniciales que vienen definidos por la documentación facilitada y la reunión con fecha 04/03/2014. Que han sido claramente referenciados en el documento 'Plan de Trabajo'.

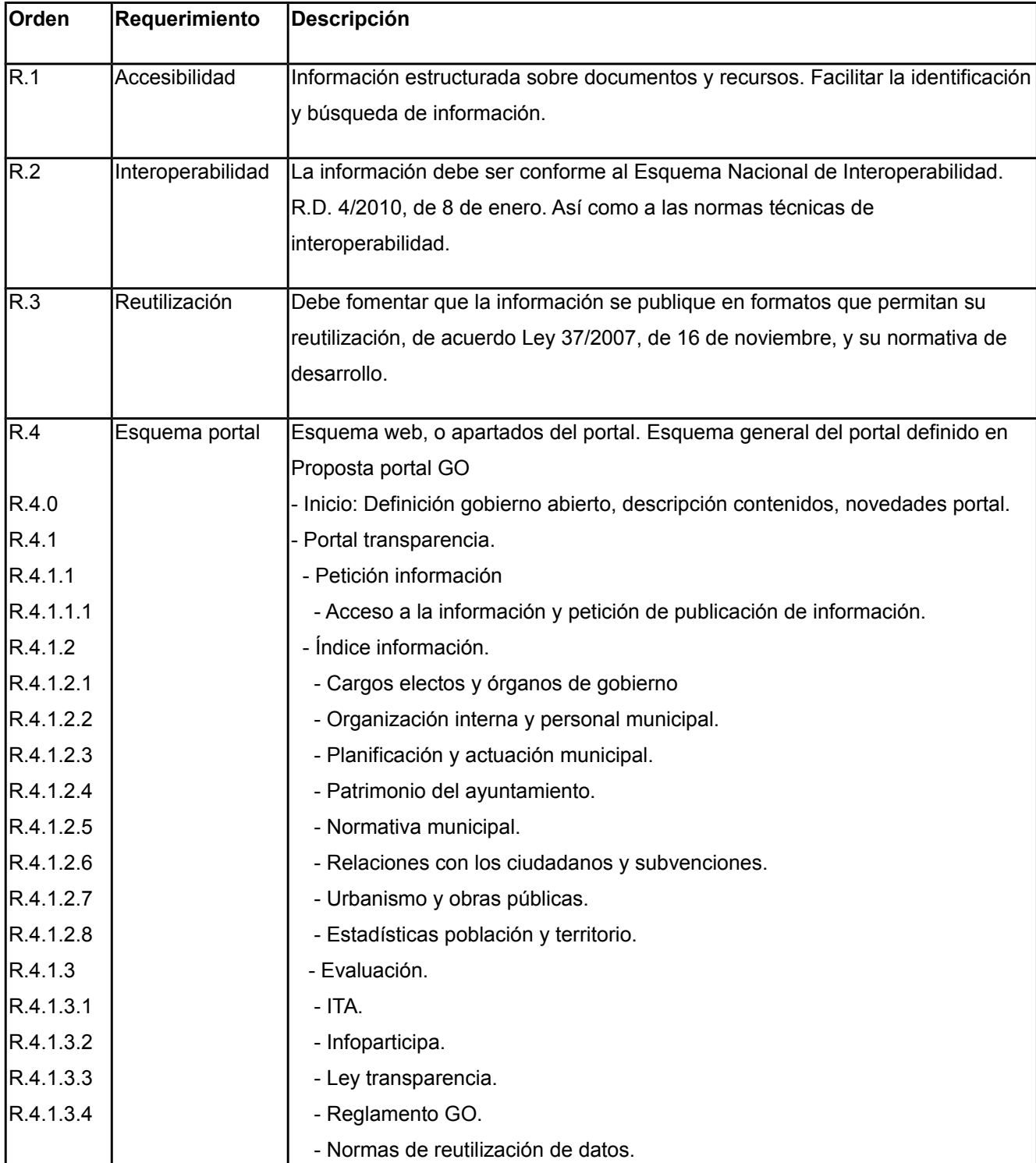

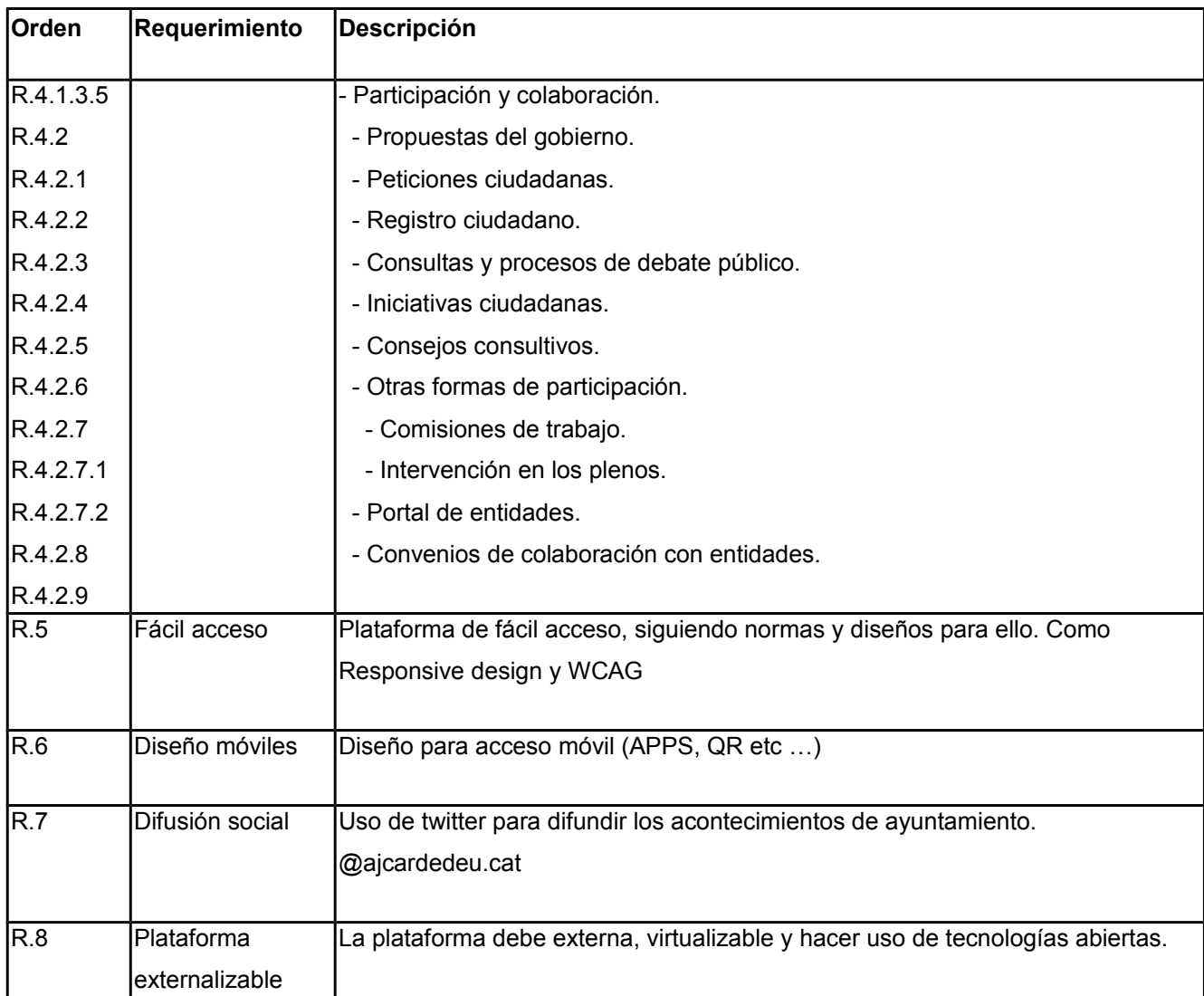

## **4 Riesgos**

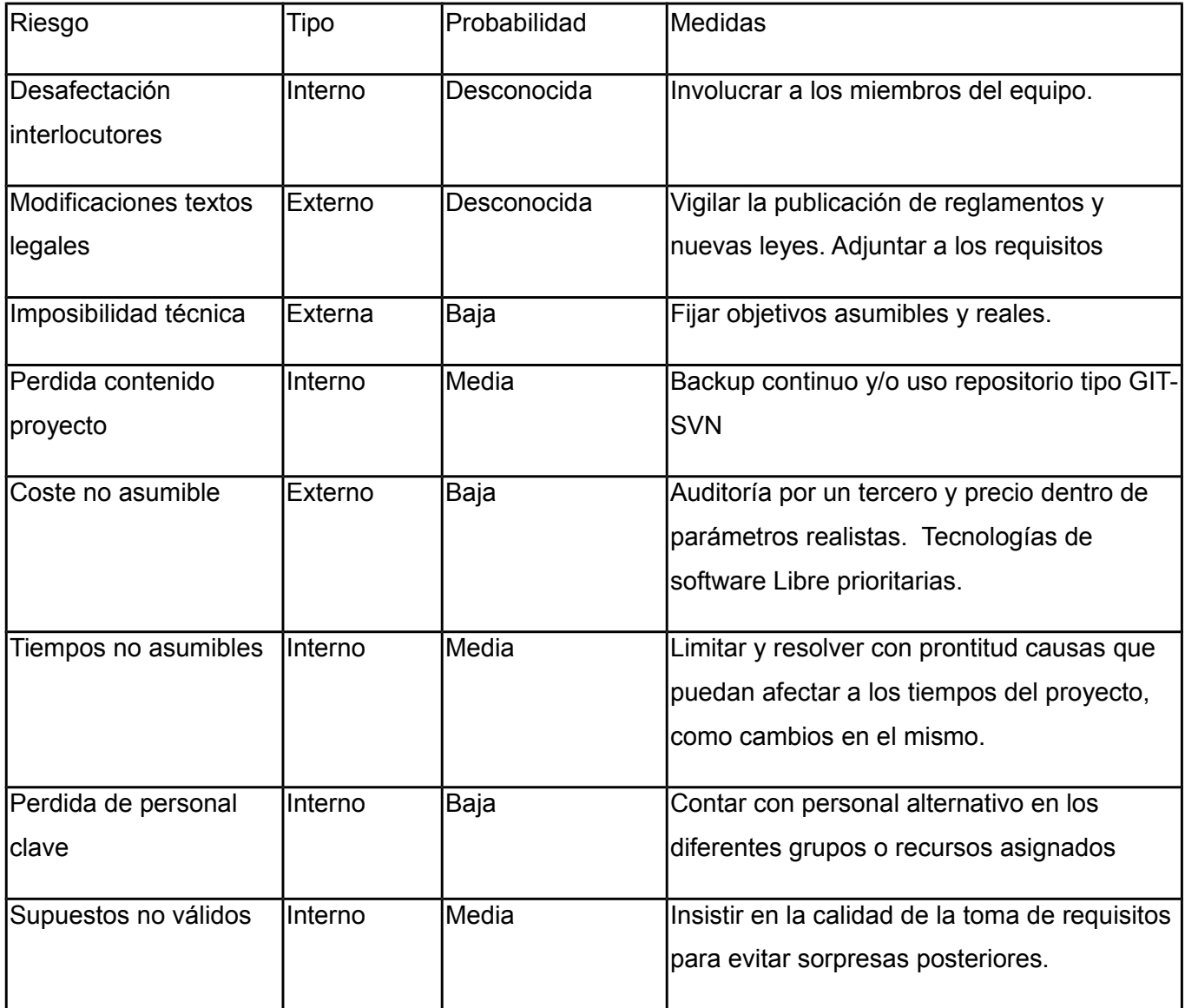

### **5 Plan de trabajo**

 Definimos el plan de trabajo incluyendo en el mismo las diferentes tareas. Estás tareas incluyen herramientas que servirán para la toma de decisiones, sobre todo desde el aspecto técnico y la realización de las plataformas de pruebas y producción. Incluyen la elaboración de un manual o documentación para la formación en la solución.

- Tarea 1. Análisis del mercado de servicios para externalización u outsourcing de portales.
- Tarea 2. Análisis de gestores de contenidos, CMS, y plataformas que se adapten a los requerimientos planteados.
- Tarea 3. Definición proyecto a partir de las tareas 1 y 2 con los requerimientos del ayuntamiento.
- Tarea 4. Diseño plataforma y estructuración, mapa web.
- Tarea 5. Creación de la plataforma y contenido.
- Tarea 6. Plataforma de pruebas
- Tarea 7. Plataforma de producción
- Tarea 8. Formación para dinamización y el mantenimiento de la plataforma.

#### **5.1 Planteamiento**

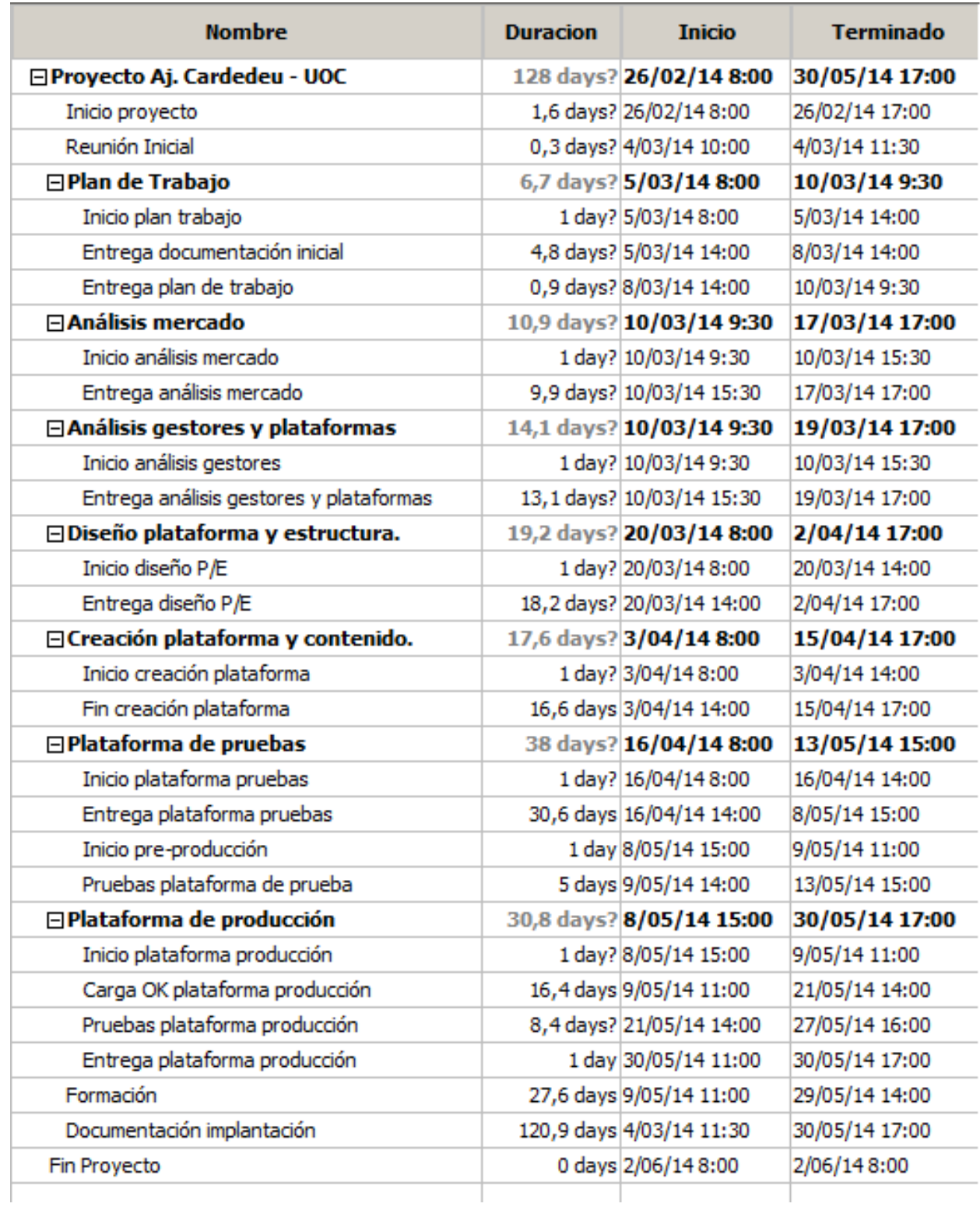

### **5.2 Gantt y diagrama de red**

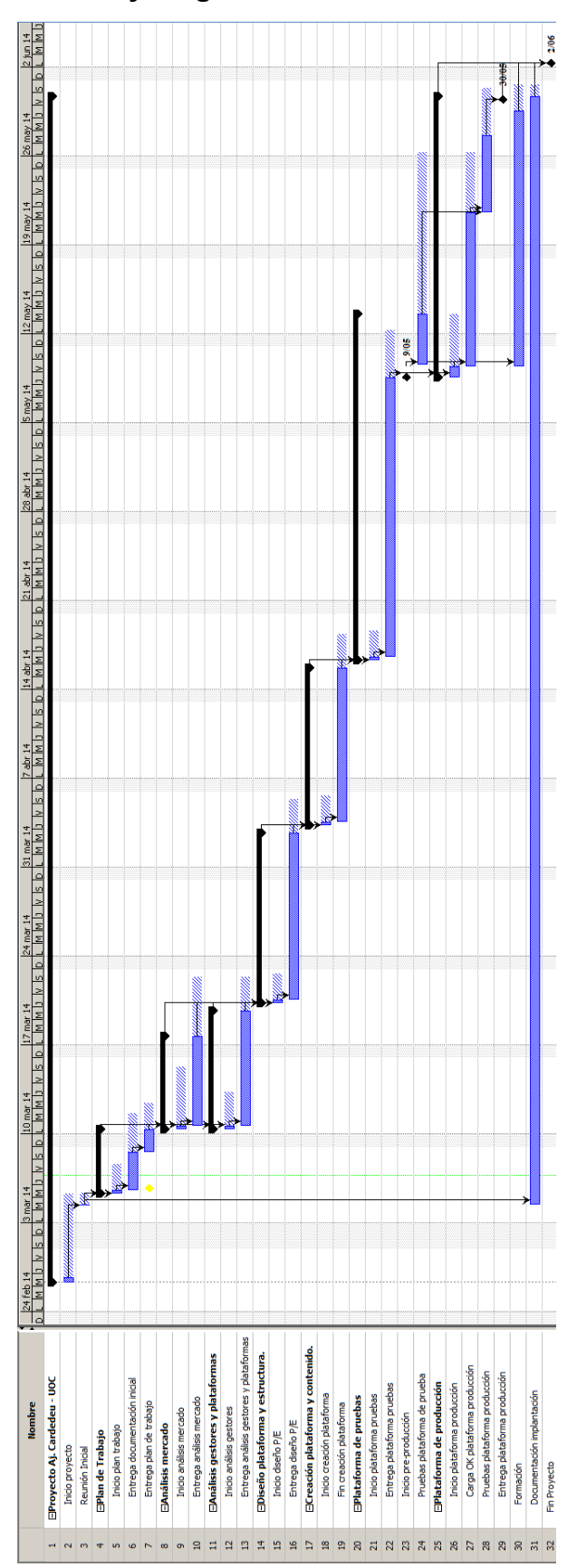

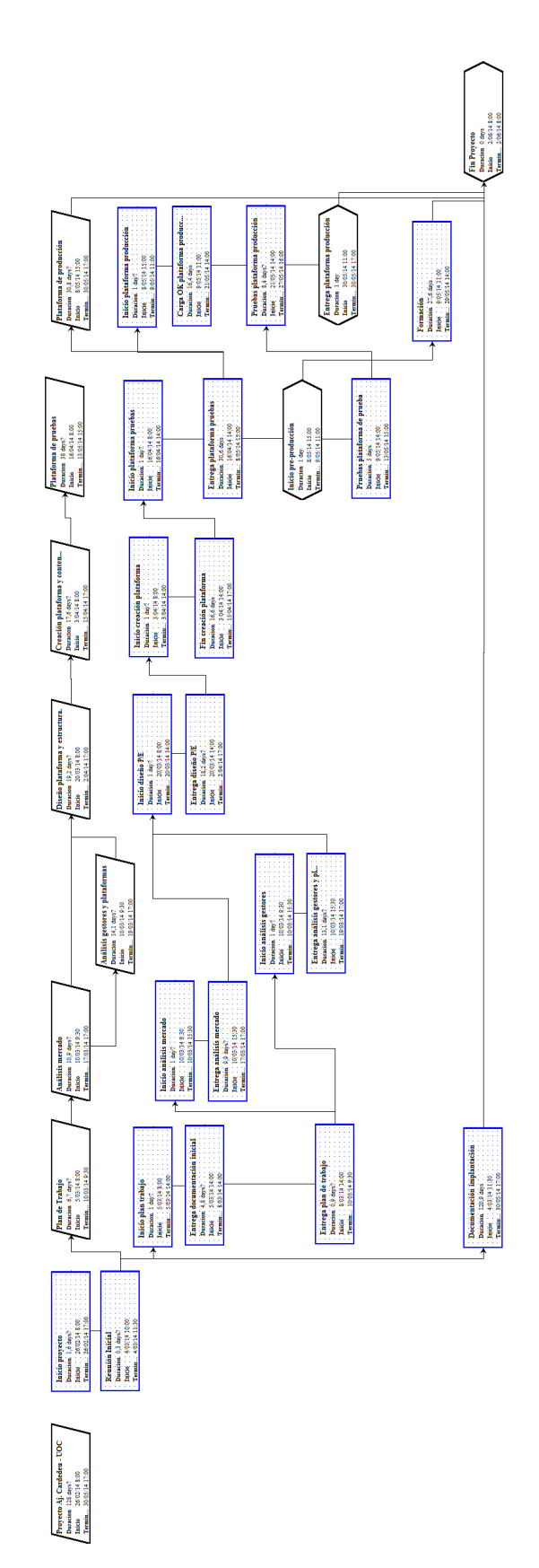

### **6 Tecnologías relacionadas**

El proyecto, creación de un portal web, implica directamente a las tecnologías de tipo web.

#### **6.1 Hosting o alojamiento web**

 Desde la base del concepto de ofrecer un servicio, el alojamiento de información y servirlo a nosotros y a la comunidad. Se observan y analizan distintas tecnologías relacionadas con el Hosting.

#### **6.1.1 Hosting compartido**

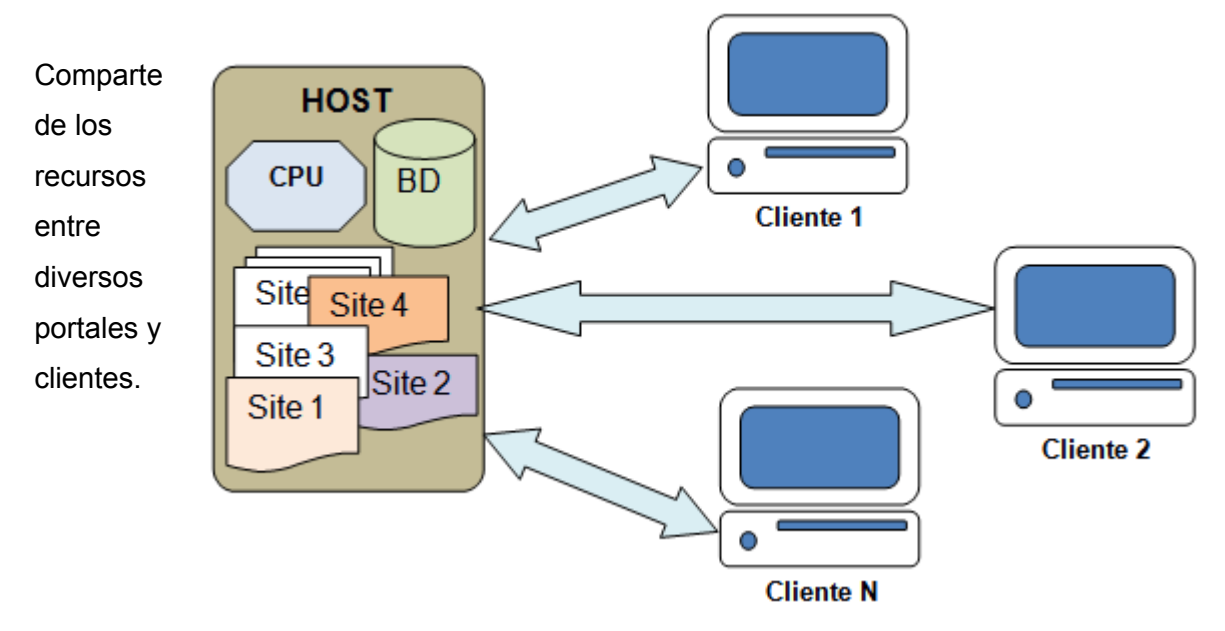

#### **6.1.2 Servidores dedicados**

Equipo físico del cual disponemos al 100 x 100, disponemos de todos los recursos.

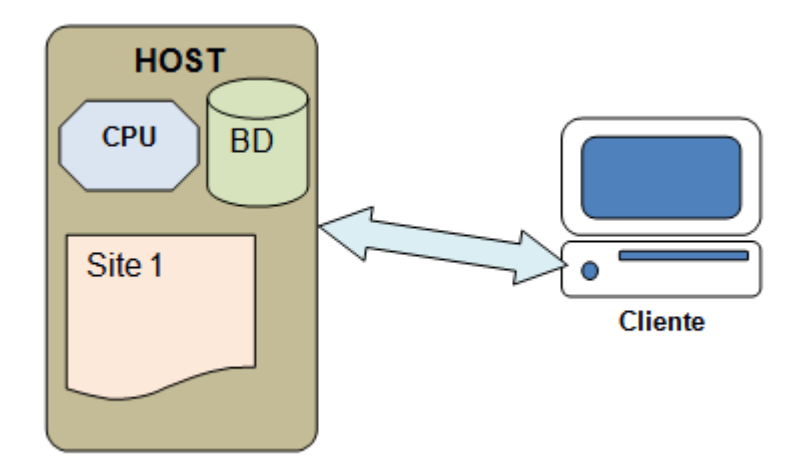

#### **6.1.3 Servidores privados virtuales o VPS**

 Equipo lógico, no físico, que utiliza tecnología de virtualización para simular un equipo físico. Aquí disponemos de dos variantes.

- 1. VPS estándar, un solo equipo genera *n* equipos virtuales.
- 2. VPS cloud server, donde *n* equipos, o nube integrada, que genera *n* equipos virtuales.

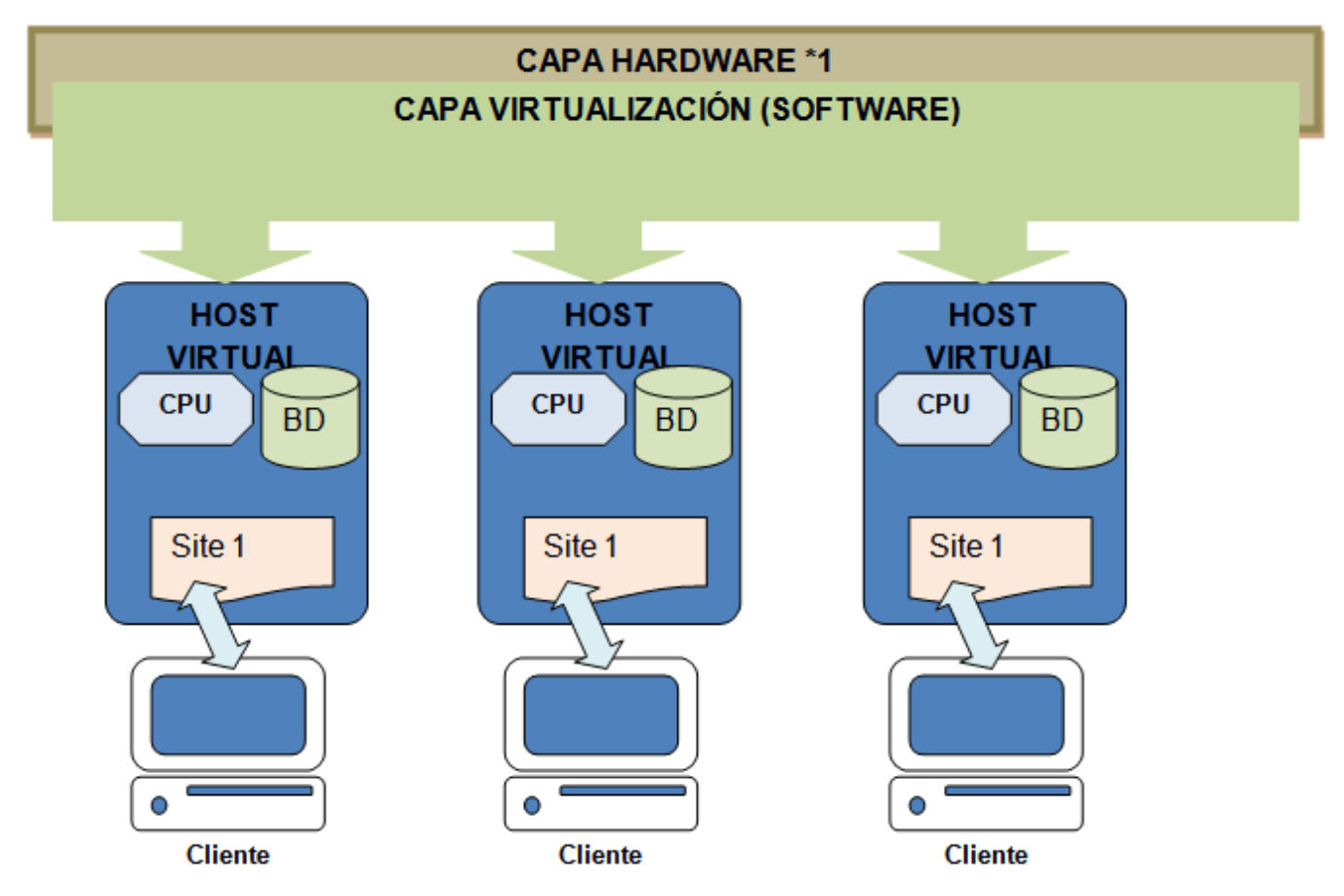

#### **6.2 CMS o Sistema de Gestión de Contenidos**

 Una estructura que permite la creación y administración de contenidos de una manera ágil y dinámica. Se evalúan diferentes tipos de CMS, los 3 más utilizados, y sus características.

#### Most popular content management systems

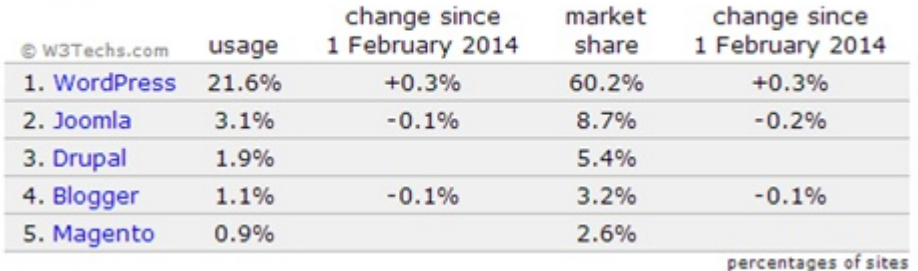

*17 de 78*

#### A nivel global o mundial

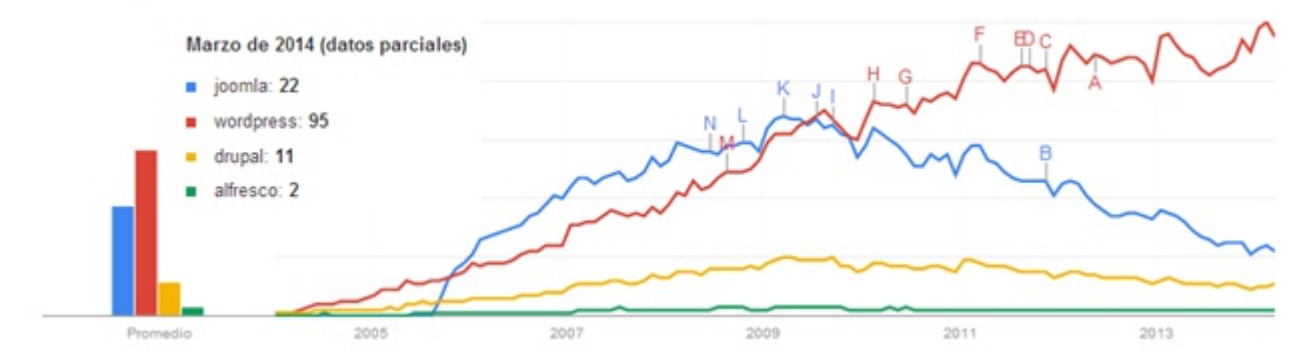

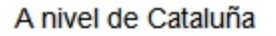

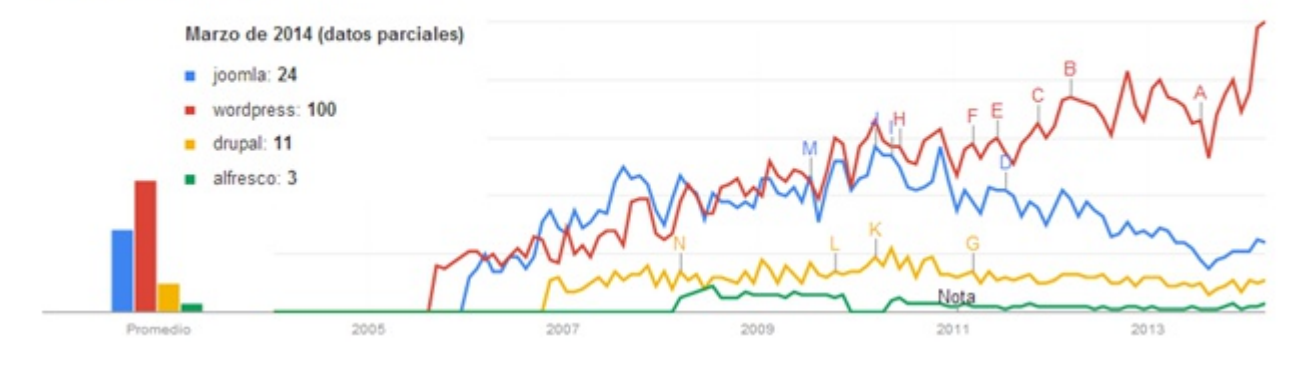

### **7 Análisis de mercado. Tarea 1**

 Se inicia la tarea 1, análisis de mercado. Con la ayuda de los datos de varios rankings, universohosting y webhosting se establecen las tecnologías en el mercado y los proveedores mas utilizados.

### **7.1 Tecnologías**

Para el objetivo a cumplir, portal web, tenemos tres tipologías:

- 1. Hosting, o hosting compartido.
- 2. Servidores dedicados.
- 3. Servidores privados virtuales o VPS'

### **7.2 Proveedores de servicio**

 Si comparamos los hostings (marzo 2014) podemos ver las 4 primeras empresas en el sector en España.

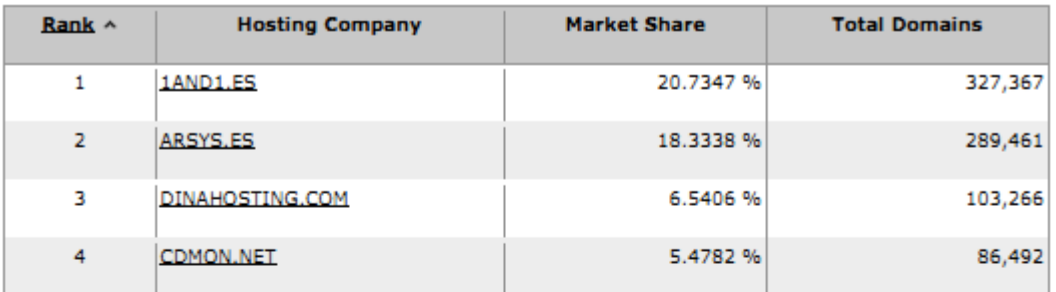

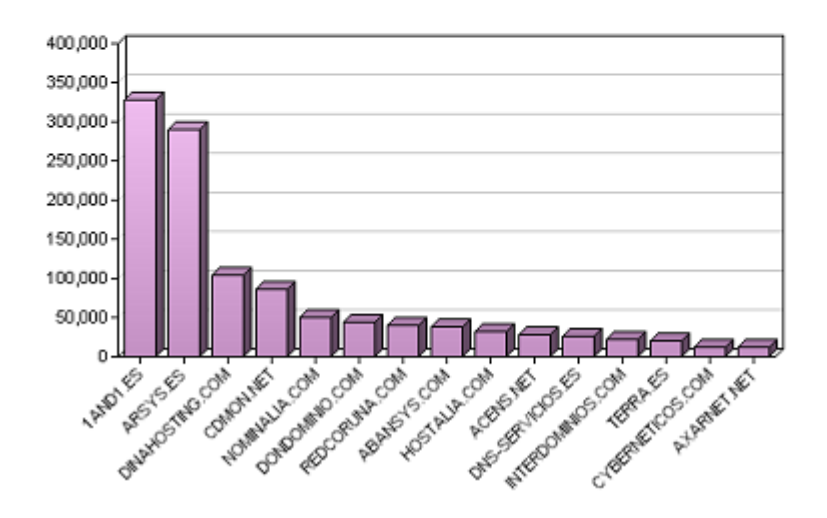

Proveedores seleccionados.

- 1AND1 Empresa perteneciente a un grupo mundial que lidera en España y más países.
- Arsys, con sede en Logroño es pionera en el cloud hosting a nivel europeo. En 2013 1AND1 adquirió el 100% de las acciones. Presenta un producto diferenciado de 1AND1.
- DINAHOST, empresa gallega constituida en 2001 en Santiago de Compostela.
- CDMON, empresa catalana con sede en Malgrat de Mar, Barcelona. Es propiedad de 10DENCEHISPAHARD, S.L.

#### Y se realizan los diferentes cuadros comparativos entre los proveedores y sus tecnologías

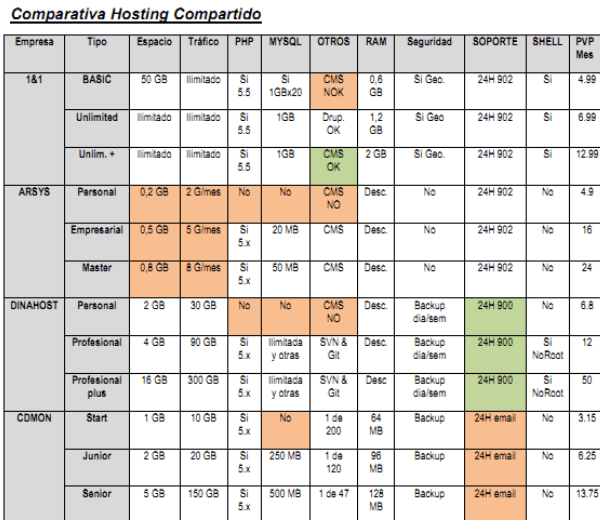

#### Comparativa Servidor Dedicado

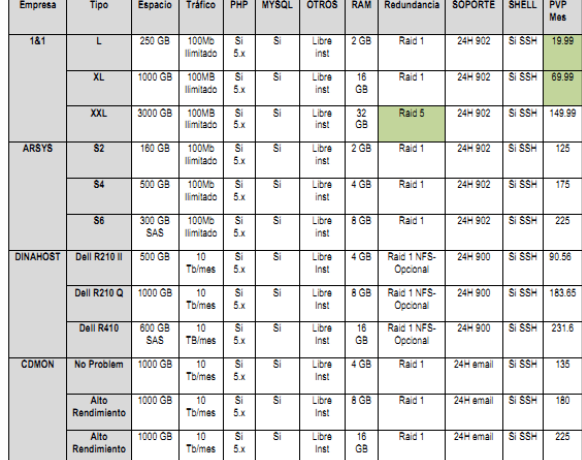

#### Comparativa VPS no Cloud

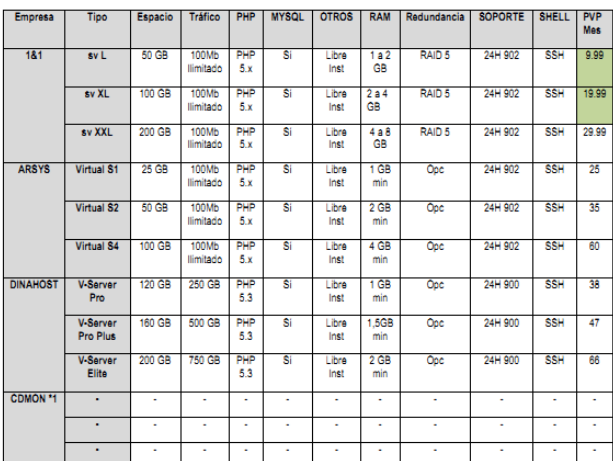

#### Comparativa VPS Cloud

En esta comparativa tiene una función diferente pues gracias al diseño dinámico podemos

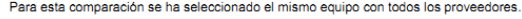

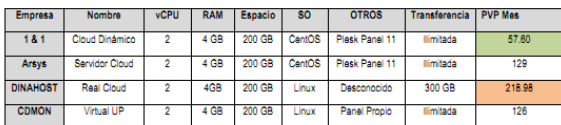

#### **7.3 Comparativa VPS no Cloud**

 Una vez consultados diferentes expertos se agrega una nueva comparativa añadiendo Strato, OVH y Webform a la comparativa VPS no Cloud.

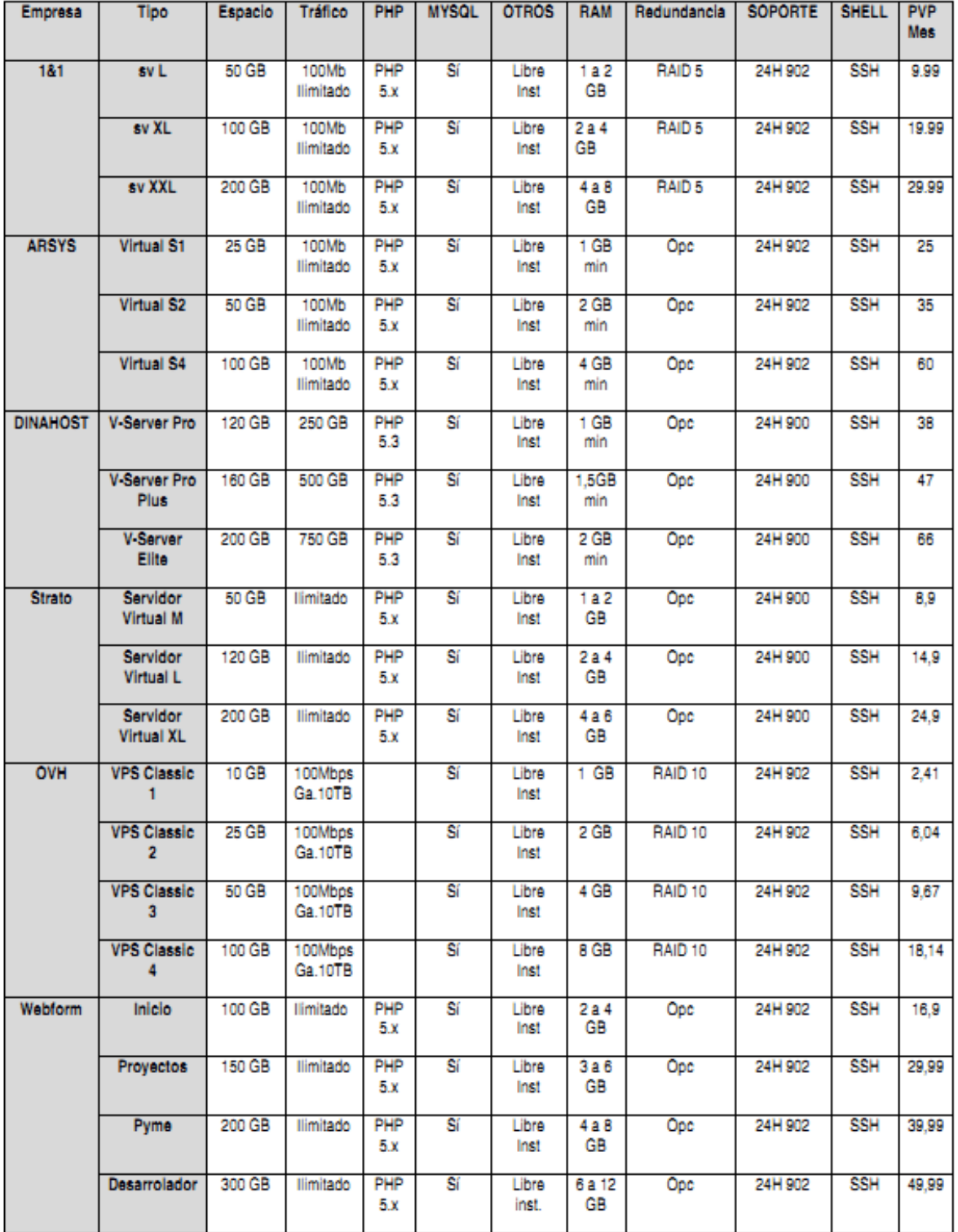

#### Apendice A Comparativa VPS no Cloud

*21 de 78*

### **7.4 Conclusiones**

Simplificando, podemos decir que la opción hosting compartido tan solo sería viable en un caso, Unlimited + de 1 & 1. Y asumiendo las características negativas del mismo que ya de por si desaconsejarían la selección. Problemas del servicio:

- 1. El compartir múltiples sitios hace que el fallo de uno de ellos, por ejemplo un consumo excesivo de recursos del equipo, afecta al resto de sitios ubicados en la misma máquina.
- 2. Al compartir la misma IP entre múltiples portales puede presentar un problema mayúsculo si uno de estos sitios presenta un problema de seguridad. Pues al pasar la dirección IP a una lista negra sería imposible el acceso a nuestro sitio o como mínimo los visitantes tendrían que aceptar en una ventana que les informaría que el sitio es inseguro. A todos los efectos ambos supuestos son inaceptables.
- 3. Las BBDD ofrecidas en los planes compartidos no es posible que estén aisladas, la estructura de la BBDD podría ser accesible por un tercero.
- 4. Recursos limitados y casi siempre en descenso. No está diseñado para ejecutar cargas pesadas.

El coste sería de 12.99 €/ mes en este caso.

Si comparamos el resto de tecnologías todas son suficientemente avanzadas para evitar estos problemas de seguridad. Y la decisión entre ellas podría decidirse si se desean realizar implementaciones futuras, en tal caso la opción tecnológicamente más correcta es la de VPS en cloud, pues nos permitirá expandir los recursos de la máquina sin problema.

La opción de 1 & 1, Cloud Dinámico es la que presenta menos coste en este caso 57.60 €/mes. Si conocemos de antemano las dimensiones y necesidades que necesitamos las opciones de servidor dedicado y VPS no cloud tienen suficiente aliciente económico pues presenta unos costes contenidos, los servicios del proveedor 1 & 1 L, XL, sv XL y sv XXL de 9.99€ a 29.99€

Solo decir que muchos planes tienen un mínimo tiempo de contratación, usualmente 3 o 6 meses y aunque se han presentado proveedores fiables lideres en el sector, la calidad y su comportamiento en el futuro de todos ellos nos es desconocido, por lo que se recomienda un sistema que nos permita disponer de una copia del portal, para evitar futuros contratiempos y perdidas de información y las conclusiones correspondientes

### **8 Análisis de CMS. Tarea 2**

 En paralelo a la tarea 1 se ha realizado el análisis de los diferentes CMS. Usando w3techs como referencia vemos las tecnologías mas utilizadas. El documento resultante es AnalisisCMS\_cas.pdf fecha 18 de marzo.

#### **8.1 CMS o Sistema de Gestión de Contenidos**

 Actualmente y gracias a las tecnologías como Google y w3techs podemos disponer rápidamente de gráficos sobre la información de los CMS más utilizados.

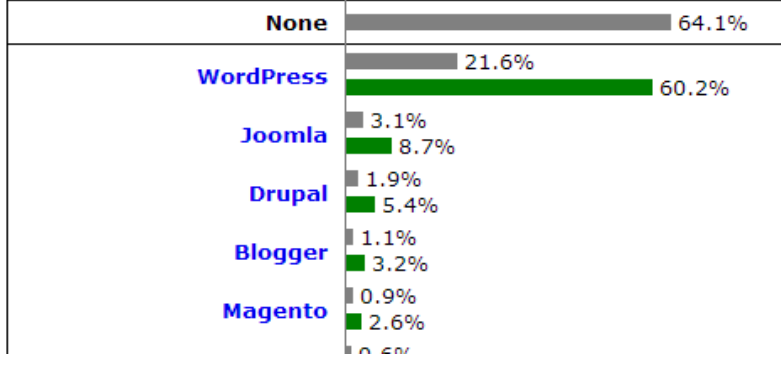

Búsqueda de CMS más utilizado en w3techs.com.

 Podemos ver que del 100% de páginas existentes un 64.1% no utilizan ningún CMS de los catalogados. O, leyéndolo de otra forma, que un 35.9% de los sitios de Internet utiliza un CMS para mostrar contenido.

 En primer lugar tenemos a WordPress que es utilizado por más del 21% de todo los sitios en la Internet global o el 60% de los sitios soportados por un CMS.

 En segundo lugar Joomla que soporta el 3.1% de todos los sitios o el 8.7% de los creados con algún CMS.

Y el tercer puesto es para Drupal con el 1.1% y el 5.7% respectivamente.

#### Most popular content management systems

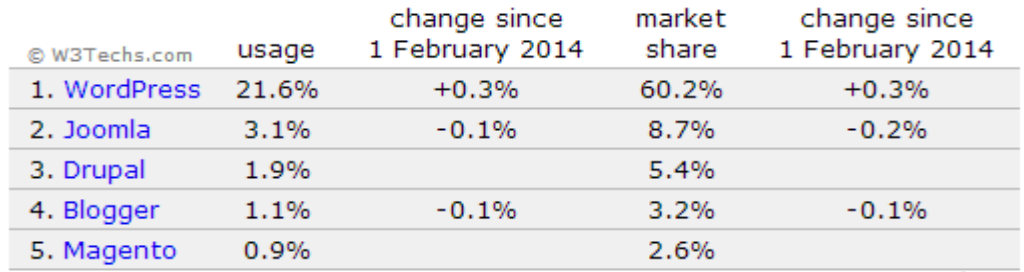

percentages of sites

 Aquí podemos observar una leve tendencia, + 0,3% de WordPress de continuar subiendo y una leve bajada de Joomla, - 0,2%.

 El cuarto puesto, Blogger es una aplicación o servicio de blog ofrecido y soportado por Google. El quinto Magento está especializado en el comercio electrónico totalmente fuera de nuestras necesidades.

#### **8.2 Comparativa CMS**

Se establecen las necesidades identificadas por el plan de trabajo y se comparan los CMS.

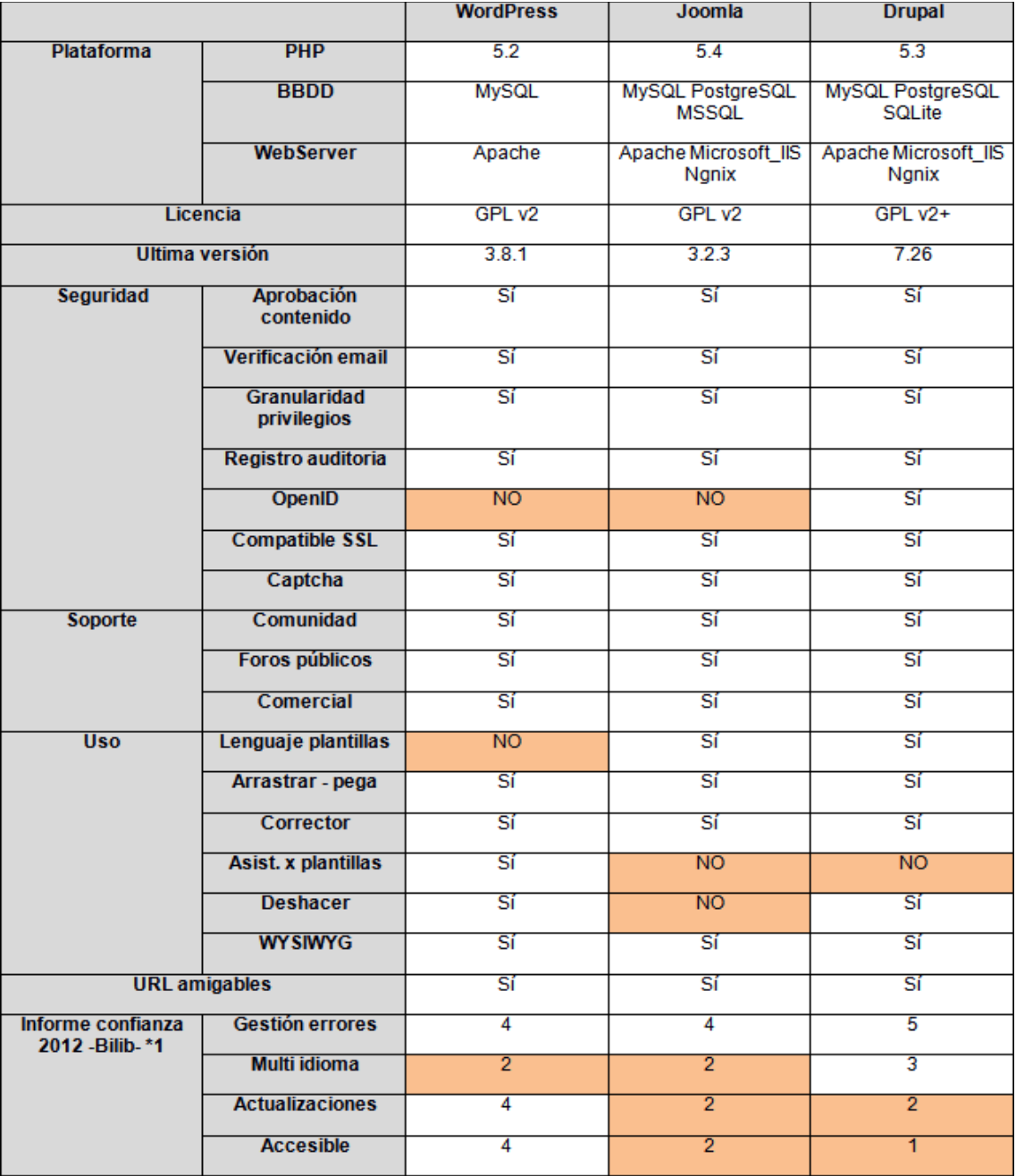

\*1 Escala de 0 a 5, 0 peor nota y 5 mejor nota.

#### **8.3 Conclusiones**

 Realmente no existe un ganador claro pues todos presentan puntos fuerte y puntos a mejorar el factor clave es la funcionalidad.

 Si nos guiamos por la popularidad, a más popular es una tecnología, más conocida y usada, esta sería WordPress. Que por motivo de su sencillo uso barre en las encuestas de los sitios o portales de Internet.

- WordPress es fácil de mantener y de gestionar pero el realizar tareas complejas u operaciones de gran volumen de datos se hace una tarea muy dura.
- Joomla se encuentra en retroceso y aunque era muy utilizado anteriormente, pues era capaz de hacer lo que para WordPress era un casi imposible, actualmente sus fallos de seguridad y problemas en las actualizaciones lo están poniendo en franco retroceso.
- Drupal es más que un CMS, permite casi cualquier funcionalidad, pero también requiere más formación que WordPress o Joomla. A cambio está bien programado y documentado. Es la elección natural cuando tenemos un sitio complejo y con una previsión de un gran volumen de información.

### **9 Definición del proyecto. Tarea 3**

 Pese a la no definición por el ayuntamiento de la solución tecnológica a desarrollar. Pero con los datos obtenidos se ha definido una solución de hosting VPS y con Drupal.

La selección viene definida por:

 Hosting VPS y preferentemente VPS cloud. Los motivos reflejados en las conclusiones del análisis de Hosting (tarea 1) son:

- Expansión de los recursos del equipo sin problema y de una forma transparente.
- En un equipo compartido el fallo en uno de los portales alojados, por ejemplo uso de los recursos excesivo, afecta al servicio ofrecido por el resto de sitios alojados en el mismo equipo.
- Seguridad, el compartir la misma IP por diferentes portales de diferentes clientes puede implicar que la IP en cuestión acabe en una lista negra por causas ajenas, imposibilitando el acceso a la misma.
- Disponibilidad, la solución VPS tiene mayores ratios de disponibilidad.

 CMS seleccionado, Drupal. En las conclusiones del análisis sobre CMS (Tarea 2) se obtiene. 'Drupal es más que un CMS, permite casi cualquier funcionalidad, pero también requiere de mucha más formación que WordPress o Joomla. A cambio está bien programado y documentado. Es la elección natural cuando tenemos un sitio complejo y con una previsión de un gran volumen de información.'

 Se ha realizado una definición del portal, análisis plataforma (tarea 4) donde se reflejan los requisitos planteados además de comparar diferentes soluciones adoptadas por diferentes actores.

 Para evitar posibles retrasos, la decisión de la plataforma a desarrollar esta pospuesta desde el 20 de Marzo, se ha creado un sitio para pruebas alfa en http://d1.durtam.net/drupal01/ un recurso del alumno.

 Es necesario para la continuación del proyecto el disponer de un sitio para ir probando diferentes conceptos y desarrollos.

### **10 Diseño plataforma y estructura. Tarea 4**

Se ha desarrolla un esquema y mapa del web para la guía de implementación del portal.

#### **10.1 Esquema del portal**

0 - Inici: Definició govern obert, descripció continguts, novetats portal. 1 - Portal transparència. 1.1 - Petició informació 1.1.1 - Accés a la informació i petició de publicació d'informació. 1.2 - Índex informació. 1.2.1 - Càrrecs electes i òrgans de govern. 1.2.2 - Organització interna i personal municipal. 1.2.3 - Planificació i actuació municipal. 1.2.4 - Patrimoni de l'ajuntament. 1.2.5 - Normativa municipal. 1.2.6 - Relacions amb els ciutadans i subvencions. 1.2.7 - Urbanisme i obres públiques. 1.2.8 - Estadístiques poblacions i territori. 1.3 - Avaluació. 1.3.1 - ITA. 1.3.2 - Infoparticipa. 1.3.3 - Llei transparència. 1.3.4 - Reglament GO. 1.3.5 - Normes de reutilització de dades. 2 - Participació i col·laboració. 2.1 - Propostes del govern. 2.2 - Peticions ciutadanes. 2.3 - Registre ciutadà. 2.4 - Consultes i processos de debat públic. 2.5 - Iniciatives ciutadanes. 2.6 - Consells consultius. 2.7 - Altres formes de participació. 2.7.1 - Comissions de treball. 2.7.2 - Intervenció en els plens. 2.8 - Portal d'entitats. 2.9 - Convenis de col·laboració amb entitats.

#### **10.2 Mapa del web**

```
0 --+-- 1 --+-- 1.1 ----- 1.1.1
| +-- 1.2 --+-- 1.2.1
| | |-- 1.2.2
| | |-- 1.2.3
| | |-- 1.2.4
| | |-- 1.2.5
| | |-- 1.2.6
| | |-- 1.2.7
| | +-- 1.2.8
| +-- 1.3 --+-- 1.3.1
| |-- 1.3.2
| |-- 1.3.3
| |-- 1.3.4
| +-- 1.3.5
+-- 2 --+-- 2.1
      |-- 2.2
      |-- 2.3
      |-- 2.4
      |-- 2.5
      |-- 2.6
      |-- 2.7--+-- 2.7.1
      | +-- 2.7.2
      |-- 2.8
      +-- 2.9
```
#### **10.3 Componentes páginas, zonas o bloques**

Las páginas están definidas con un diseño básico común.

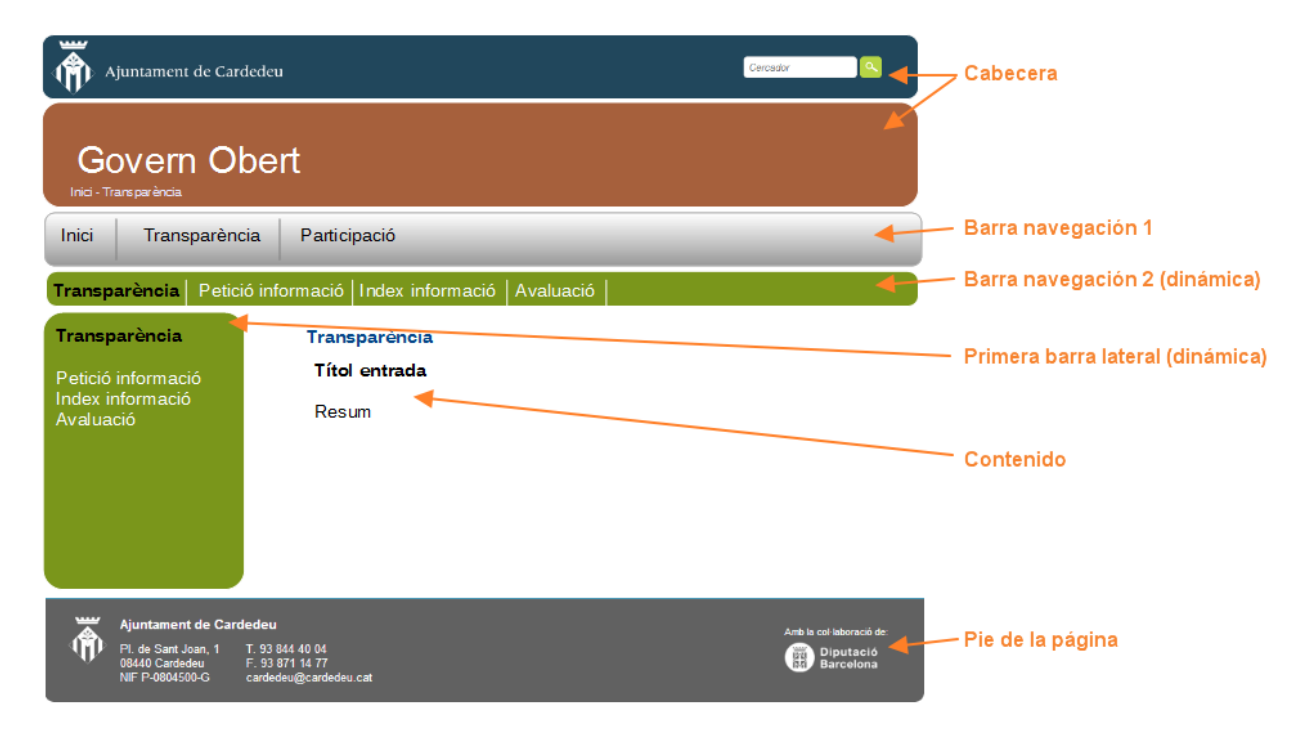

OC Universitat Oberta

Divididas en las zonas.

- 1. Cabecera, información genérica del portal, título y alias. Opción de búsqueda de información y 'breadcrumbs'
- 2. Barra navegación 1, acceso directo a Inicio y a las zonas en las que se divide el portal, Transparencia y Participación
- 3. Barra navegación 2. Dinámica, se muestra o no según si existe contenido en la misma o no. Muestra los accesos directos disponibles.
- 4. Primera barra lateral, ídem anterior. Dinámica se muestra si existe contenido a mostrar. Muestra accesos directos disponibles.
- 5. Contenido. Zona principal donde se muestran los diferentes contenidos ofrecidos.
- 6. Pie de página Pie de la página, información de contacto con el ayuntamiento.

#### **10.4 Contenidos**

Los contenidos ofrecidos son:

#### **10.4.1 Artículos HTML**

Texto e imágenes, enlaces y contenido externo o ficheros.

## Lorem imsum

Lorem ipsum dolor sit amet, consectetur adipisicing elit, sed do eiusmod tempor incididunt ut labore et dolore magna aliqua. Ut enim ad minim veniam, quis nostrud exercitation ullamco laboris nisi ut aliquip ex ea commodo consequat. Duis aute irure dolor in reprehenderit in voluptate velit esse cillum dolore eu fugiat nulla pariatur. Excepteur sint occaecat cupidatat non proident, sunt in culpa qui officia deserunt mollit anim id est laborum

### Fitxer.pdf, fitxer.csv

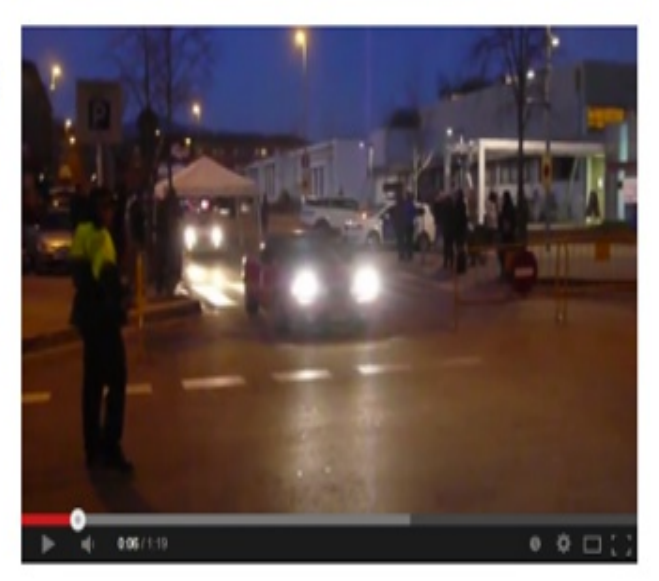

#### **10.4.2 Formularios**

Para envío de texto, ficheros y enlaces por los usuarios.

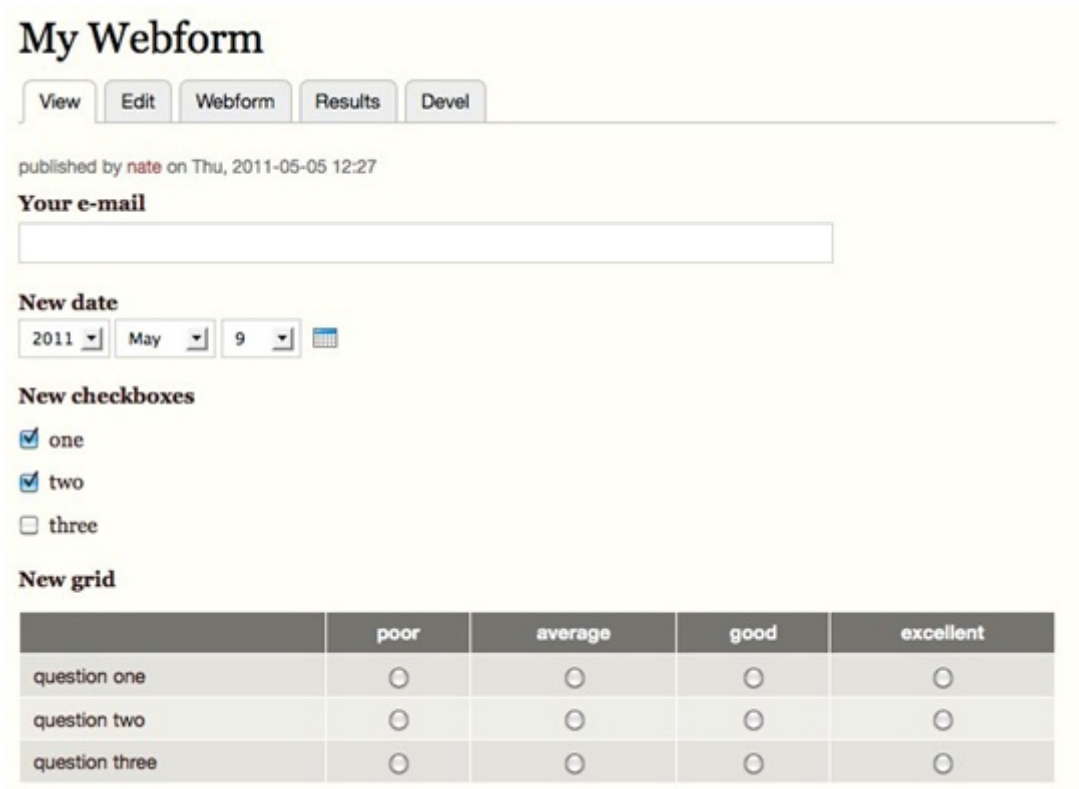

#### **10.4.3 Feeds automatizados**

Para la inclusión de RSS, novedades desde otras páginas.

Agenda, noticies.

- · Fira d'Antiguitats -Descarregada (desembre)
- · Fira d'Antiguitats -Descarregada (novembre)
- · Fira d'Antiguitats -Descarregada (octubre)

Más

#### **10.4.4 Consultas de selección**

Para la elaboración de consultas a la ciudadanía y estadísticas.

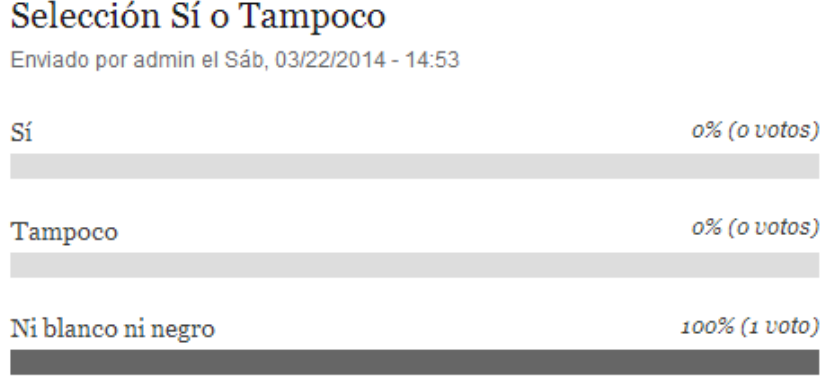

Total de votos: 1

#### **10.4.5 Foros**

Creación de foros para debatir temas concretos.

#### Foros

+ Añadir Tema del foro nuevo

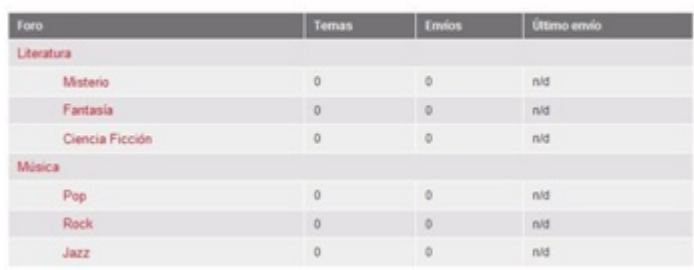

#### **10.4.6 Comentarios**

Disponibilidad de la opción de comentarios en artículos y consultas.

### **11 Búsqueda recursos y componentes**

Decidida la plataforma y la tecnología para la creación del site de pruebas.

- La plataforma será un servidor al que tengo acceso http://durtam.net. Una decisión eminentemente práctica.
- La tecnología que utilizaré será Drupal en su última versión 7. Haciendo caso a los análisis previos y los expertos consultados.

#### **11.1 Drupal**

Realizo búsqueda de diferentes recursos de formación y conocimiento sobre Drupal 7.

 Existe numerosa información y ejemplos de Drupal en la web, aunque hay que buscar para encontrar sobre la versión utilizada. Algunas de las webs que mejores resultados me han dado.

- 1. La web del proyecto Drupal https://drupal.org/documentation donde podemos encontrar información actualizada y completa.
- 2. http://drupalalsur.org/
- 3. http://drupalia.cat/
- 4. http://www.drupal.cat/
- 5. http://www.drupalbook.com/

 Como bibliografía básica he usado el libro 'Drupal 7 de la colección 'Manual Imprescindible' de Todd Tomlinson Editorial Anaya'. Amén de otros textos como 'Drupal 7 para usuarios y clientes' de Juan R. Marticorena' y un ejemplo de creación de una web en un proyecto de final de carrera de la UPV.

 Un detalle que ha sido importante es la forma de devolver la respuesta a nuestras búsquedas en drupal.org, el orden es primero el módulo mas relevante o utilizado. Una buena forma de obtener un módulo práctico y ampliamente soportado para una función.

 Una incidencia en estos módulos, CKEditor, para instalarlo no es válido el sistema estándar de descarga. Debiendo hacerse de una forma alternativa convenientemente explicado en la página del proyecto.

 Desde la página del módulo es fácil acceder a documentación relacionada. Los módulos y temas incluyen un fichero 'Readme.txt' el cual contiene información, instrucciones y sitios que visitar.

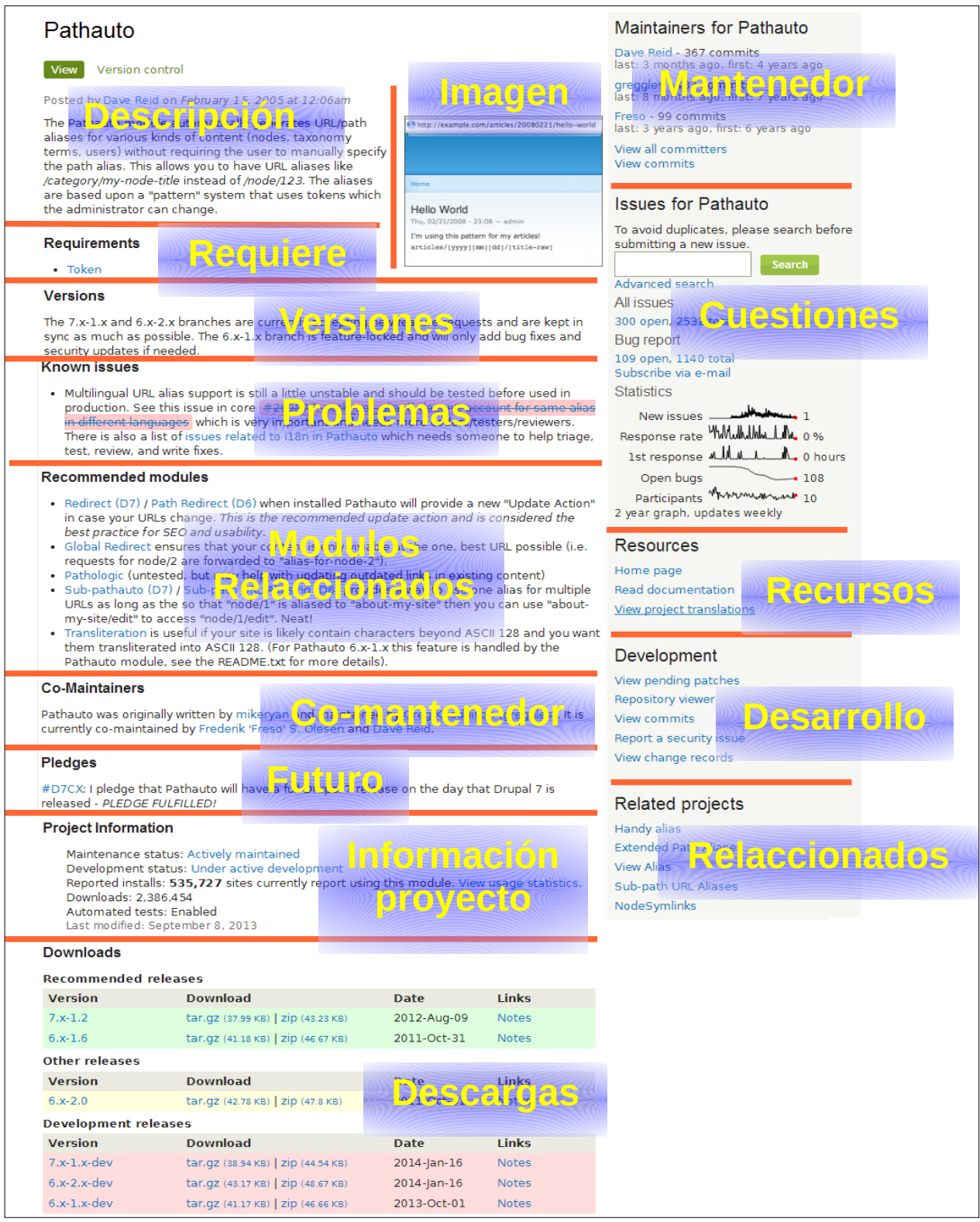

#### **11.2 CSS y HTML**

 Sobre CSS y HTML existe abundante información y quizás en algún punto cumplen el dicho de 'el exceso de información es desinformación' sobre todo cuando nos enfrentamos a diferentes respuestas dependiendo del navegador utilizado.

#### **11.3 Resumen**

 Existe mucha información, en ingles eso si, sobre Drupal 7 y también mucha información para un nivel básico en castellano. Pero tal y como aumenta el nivel y la complejidad de las tareas la disposición de contenidos disminuye.

Los recursos de la página del proyecto http://drupal.org son correctos y prácticos. Muy útiles.

### **12 Desarrollo site Alfa**

 He empezado el desarrollo y las pruebas previas incluso antes a la selección de la plataforma con dos sites uno en Drupal, http://d1.durtam.net/drupal01/ y otro en WordPress, ya eliminado. Al poco y con la selección de Drupal dejo solo este primero.

 En este site he ido probando diversos módulos y temas, además de pruebas varias para así descartar y probar diferentes opciones. Pues en la versión beta, http://d1.durtam.net/beta\_01/, he tenido el objetivo o intención que sea lo mas próxima posible a la versión en producción.

#### **12.1 Temas**

Inicio las pruebas con diversos temas como Danland, Genesis, Zen u Omega.

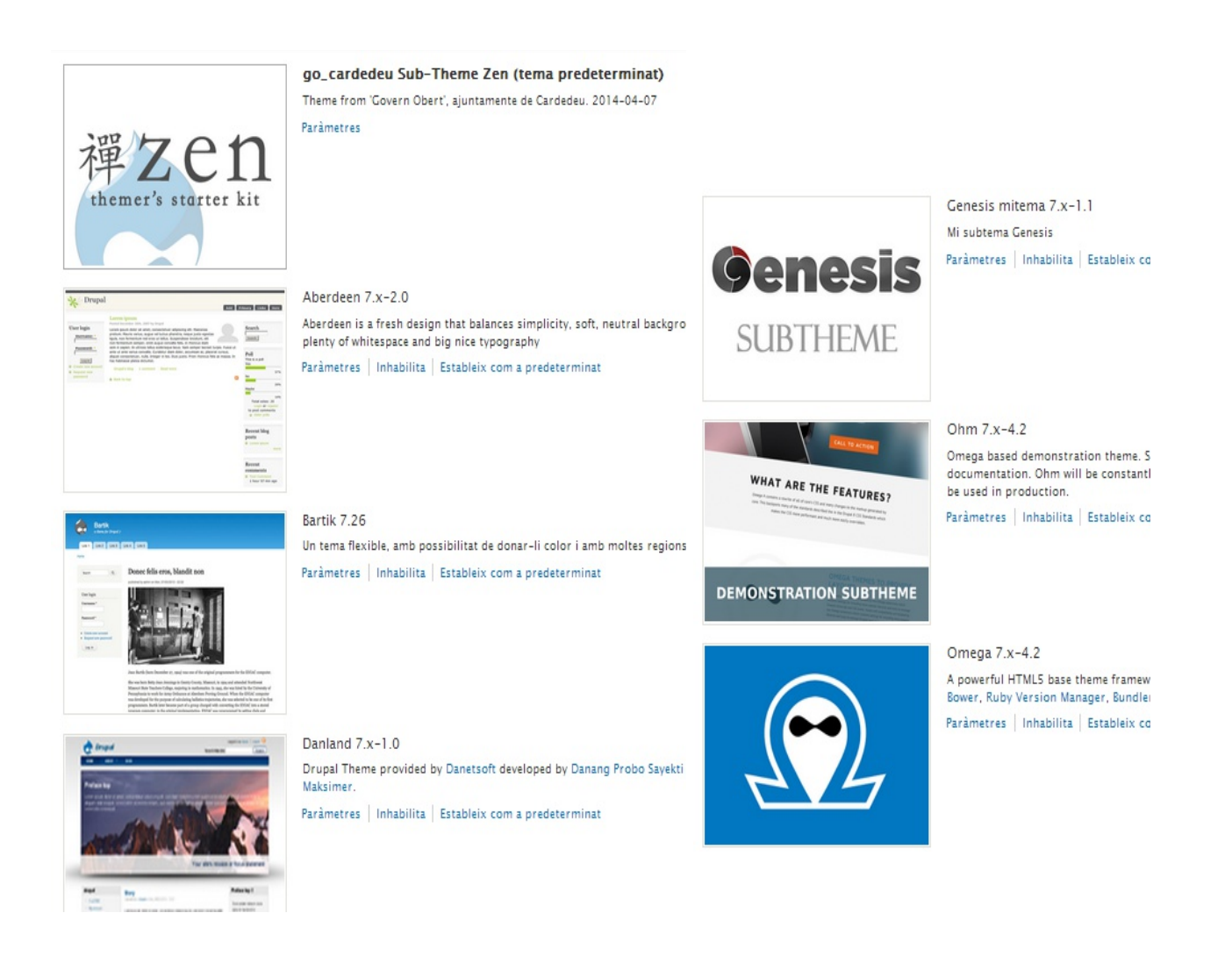

 Probando su comportamiento y su posible adecuación a nuestras necesidades. Esto incluye la modificación de los subtemas para observar su dificultad y comportamiento en la adecuación a nuestras necesidades.

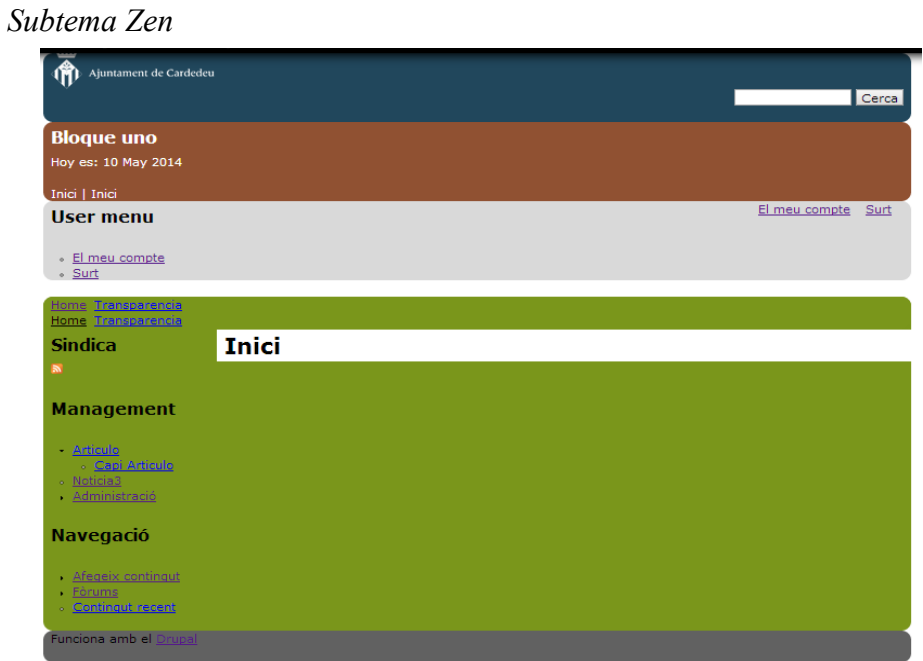

#### *Subtema Genesis*

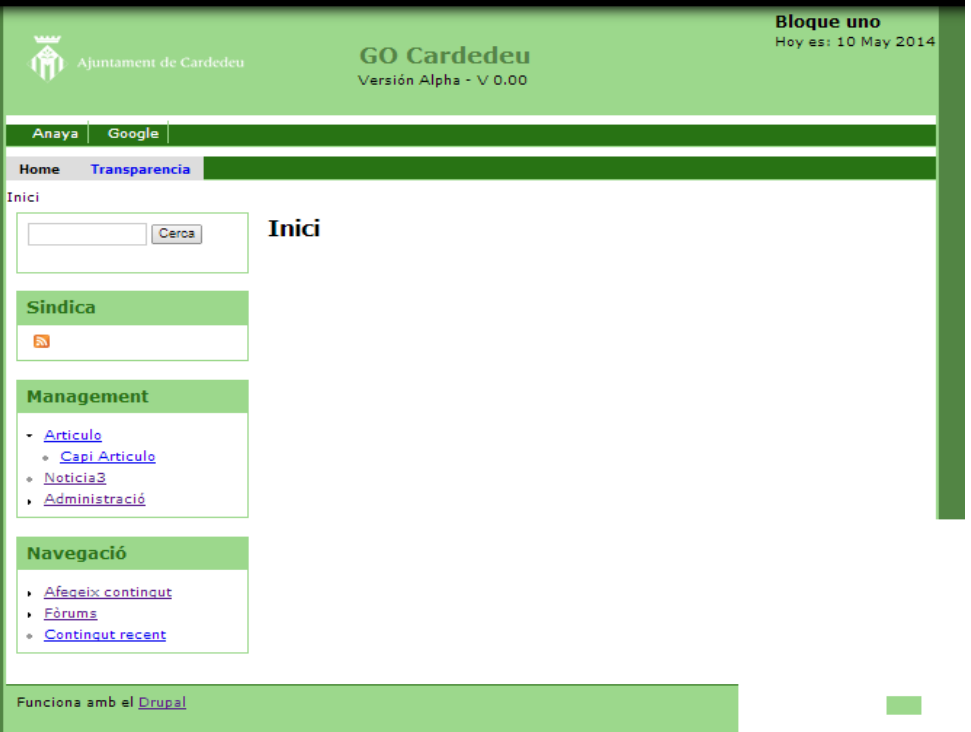
Comprobada su repuesta me decido el uso de Genesis pues me transmite dinamismo y facilidad de uso a la vez, además de adecuarse a las necesidades.

# **12.2 Módulos**

Para seleccionar los módulos he seguido el siguiente esquema.

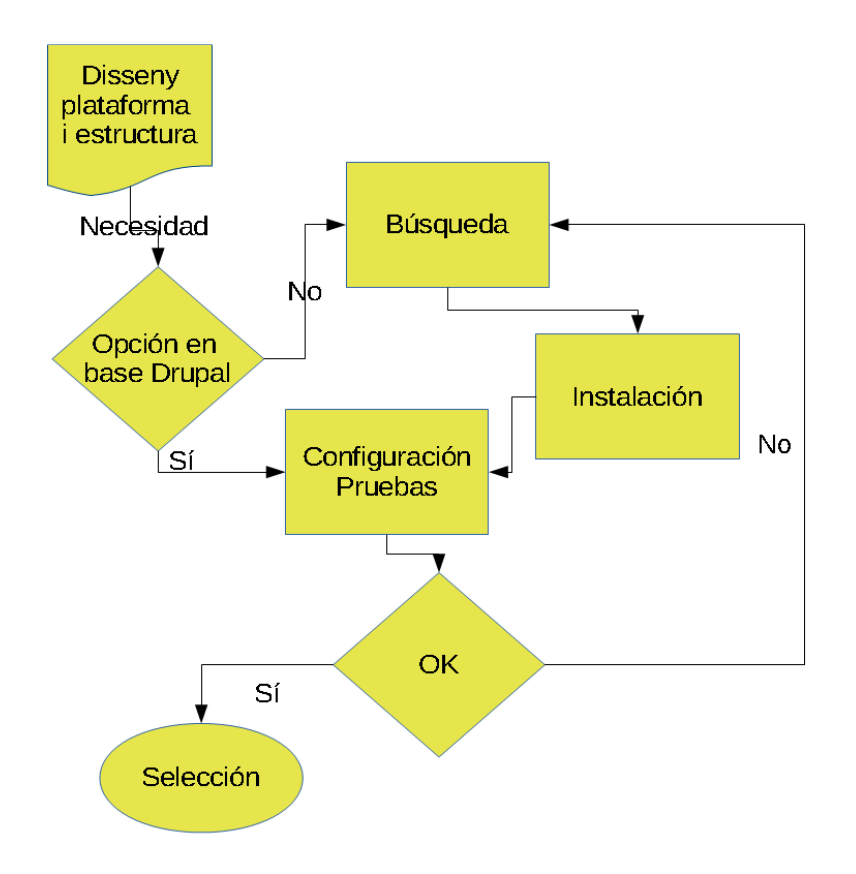

- 1. Desde el trabajo "Disseny plataforma i estructura' observando lo que queremos obtener (Necesidad) y buscando posibles soluciones.
- 2. Si existe una opción en el desarrollo base de Drupal que responda a la necesidad, por defecto selecciono está.
- 3. Si no existe solución desde el desarrollo base de Drupal o no es satisfactoria, una búsqueda en las webs anteriormente citadas, búsqueda de recursos, y en drupal.org me devuelve resultados u opciones para probar.
- 4. En el caso de no tener un claro módulo preferido o que este al instalar y configurar no de un resultado óptimo se instalan y prueban varias opciones.
- 5. Al final selecciono una para su instalación en la versión de pruebas.

C

# **12.3 Traducción**

 Instalo en la web alfa dos idiomas, español y catalán, siguiendo las instrucciones de drupal.org

 Y observo al instalar y probar diferentes módulos algún comportamiento extraño o no muy grato. Una mezcla del idioma seleccionado y el idoma base, ingles, que es poco recomendable para el manejo de la administración del site.

 Por lo que decido utilizar hasta el último momento la administración del site el idioma ingles o base y solo instalar el idioma catalán al final.

# **12.4 Resumen**

 En el producto base se incluyen numerosos módulos preinstalados que tienen un comportamiento correcto y que creo son suficientes para desarrollos y necesidades sencillas.

 Para necesidades mas complejas existen numerosas opciones, a veces demasiadas, pero raro será el no encontrar una o combinaciones de las mismas que no proporcionen un resultado correcto a nuestro requisito.

Para este desarrollo hemos encontrado solución a todas nuestras necesidades.

# **13 Desarrollo plataforma de pruebas. Tarea 6**

 Una vez realizadas las pruebas en el site alfa, se monta el beta, http://d1.durtam.net/beta\_01 e inicio el proceso de montaje del mismo.

# **13.1 Decisión entre opciones**

 Inicio el trabajo seleccionando los módulos a instalar para cubrir las necesidades del informe "Disseny plataforma i estructura".

# **13.1.1 Tema**

Seleccionado el tema Genesis, se crea el subtema Cardedeu GO para este site.

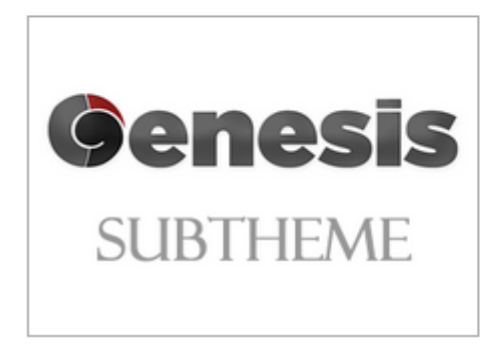

Subtema Cardedeu GO 7.x-1.1 (tema predeterminat Sub-tema basado en Genesis para la web Govern Obert del ajuntament de Paràmetres

# **13.1.2 módulos**

Para los contenidos.

- Webform para el contenido del tipo formulario.
- CKEditor. Editor Wysiwyg para incluir HTML en los diferentes contenidos.
- IMCE. Facilita el uso de imágenes y ficheros.
- Feeds. Administrador de Feeds.
- Comment. Añadir comentarios.
- Polls. Consultas a usuarios.

Necesarias para el sistema.

- Content translation. Traducción a otros idiomas.
- Field. Para añadir contenido a nodos y usuarios.
- Taxonomia. Habilita organización del contenido en categorías
- Trigger. Para la creación de disparadores a acciones, creación de nuevos usuarios.
- Backup and Merge. Copias de seguridad de la BBDD.
- EU Cookie Compliance. módulo para el cumplimiento de la normativa sobre cookies.
- Pathauto. Creación de path automáticos.
- Social media. módulo para la inclusión de enlaces a las redes sociales.
- Views. Creación de vistas personalizadas.

Además se han instalado los módulos necesarios para el funcionamiento de los aquí expuestos.

# **13.2 Montaje**

 La creación del site de pruebas esta documentado el el documento 'Disseny plataforma de proves'. Los puntos mas importantes son:

# **13.2.1 Creación del site.**

 Se documenta la creación de un site con Drupal utilizando la aplicación 'Parallels Panel' y la configuración para que se generen direcciones URL automáticamente.

módulo Pathauto.

 $\sim$ 

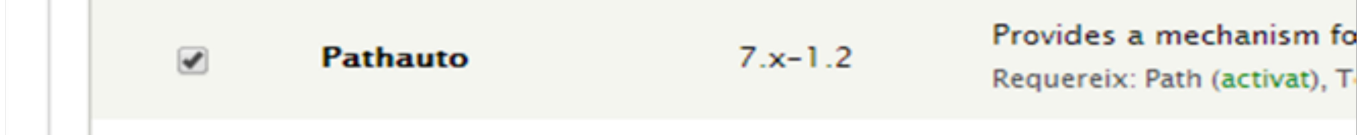

# **13.2.2 Contenido**

Instalación y/o activación de los módulos necesarios para el manejo del contenido.

- 1. Aggregator.
- 2. Comment.
- 3. CKEditor Full Package.
- 4. Webforms.
- 5. Poll.
- 6. IMCE.
- 7. Ctools.
- 8. Views.

Se continua creando contenido y comprobando su adecuación.

# **13.3 Taxonomía**

 Se utilizará una nueva taxonomía llamada 'Base' la cual se encargará de mantener la estructura de la web.

# Taxonomía Base:

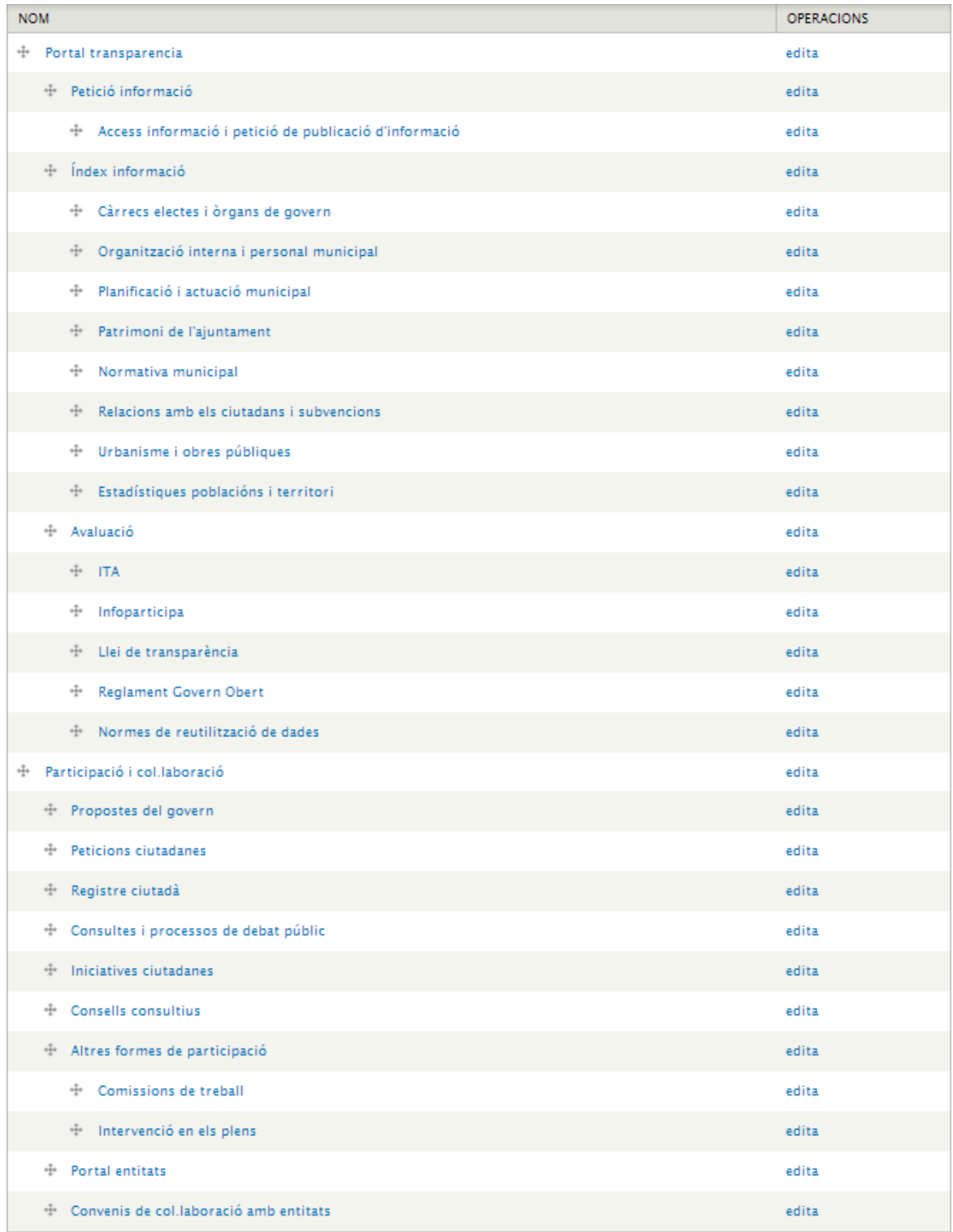

 Inclusión de la misma en los contenidos, la función de este campo es definir donde se ubica el contenido creado.

# **13.4 Creación de páginas**

Aparte de la taxonomía 'Base' son necesarias 2 páginas que no figuran en la misma.

# **13.4.1 Entrada de usuario**

 Entrada de usuario. La función de esta página es centralizar la entrada de usuarios y las gestiones relativas a los mismos. Para ello se crea el bloque 'Control usuarios' y se asocia al mismo el bloque 'user login'.

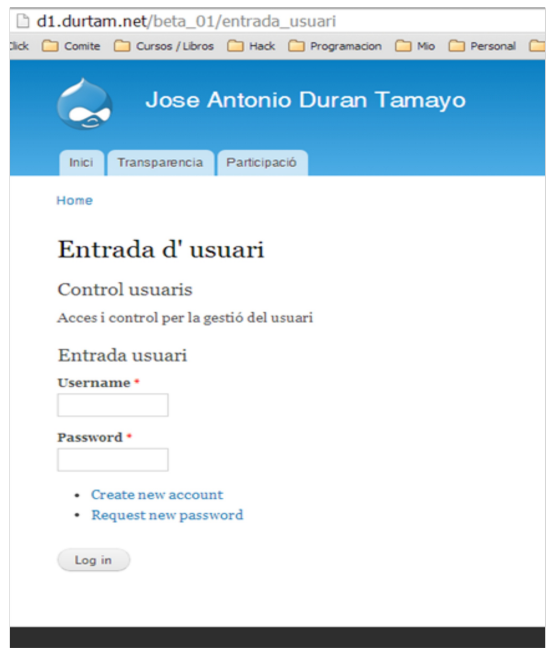

# **13.4.2 Página de inicio o <front>**

Modificamos la apariencia de la misma.

Asignamos la búsqueda al 'header' y permitimos que sea accesible por todos los usuarios.

 Añadimos dos campos 'feeds' uno de las noticias de cardeu.cat y otro con la agenda. Asociándolos a la primera barra lateral.

- Agenda. http://www.cardedeu.cat/public/rss\_agenda.php
- Noticies. http://www.cardedeu.cat/public/rss\_noticies.php

# **13.5 Breadcrumb**

 En las pruebas del site alfa he podido comprobar que el que usa por defecto el tema funciona correctamente así que dejo este por defecto.

# **13.6 Creación menús**

Procedo a la creación de los diferentes menús necesarios para la gestión del sitio.

- Menú principal, siempre visible y con las opciones, Inicio, Transparencia, Participacio y Acces (usuario).
- Menús secundarios. Adaptados a las diferentes páginas donde son necesarios. Creación de una tabla con los mismos y su inclusión en el site.

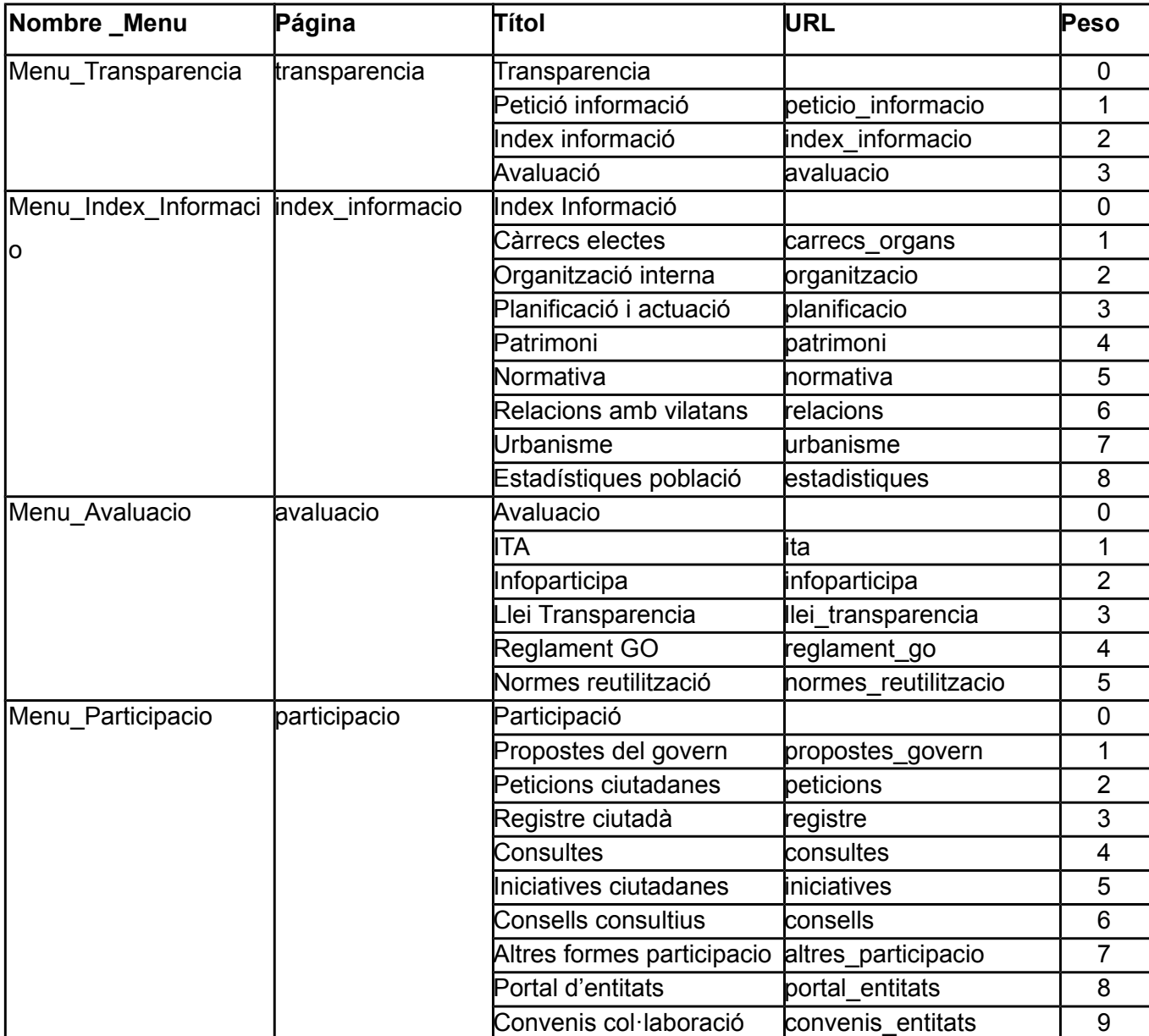

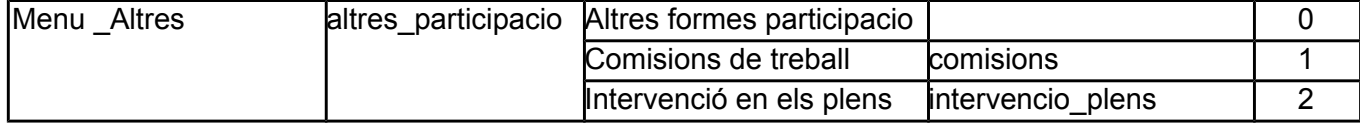

# **13.7 Creación contenido de muestra**

 Para comprobar en este punto el funcionamiento y tener una visión mas realista del producto, una vez empiezo a modificar el subtema, la existencia de contenido da mas realismo a la apariencia del mismo.

# **13.7.1 Artículos HTML**

, Artículos, sencillos y con iframe incrustados.

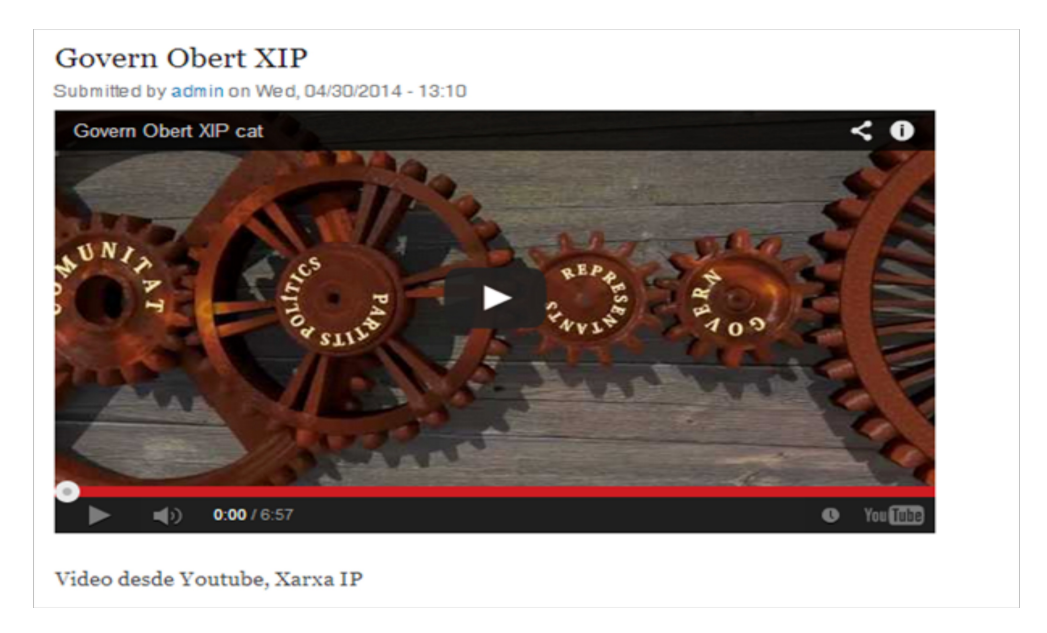

# **13.7.2 Formulario**

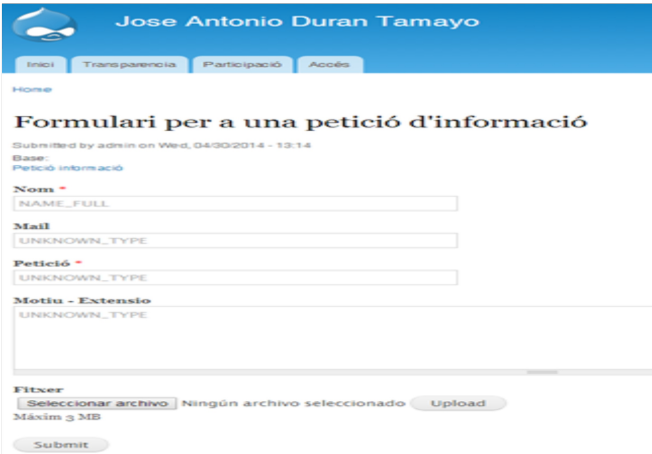

# ODC Universitat Oberta

# **13.7.3 Consulta de selección**

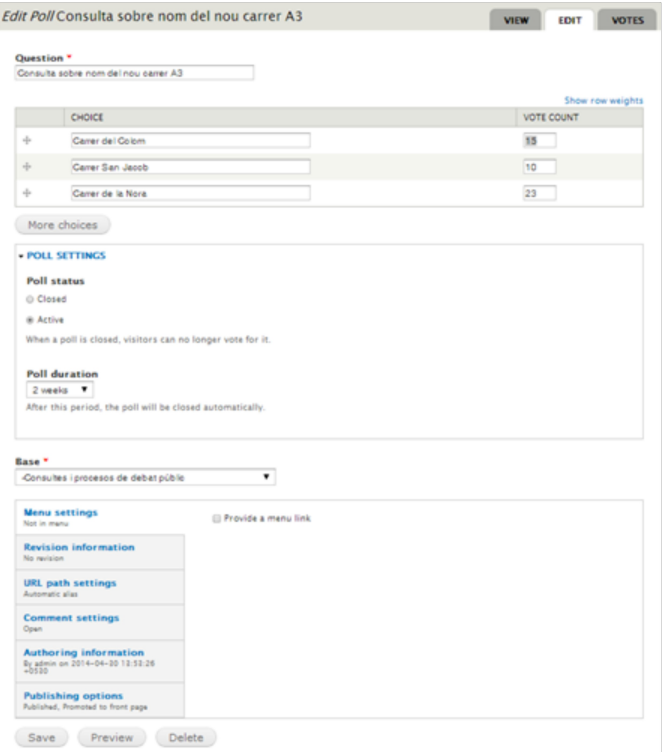

# **13.7.4 Comentarios**

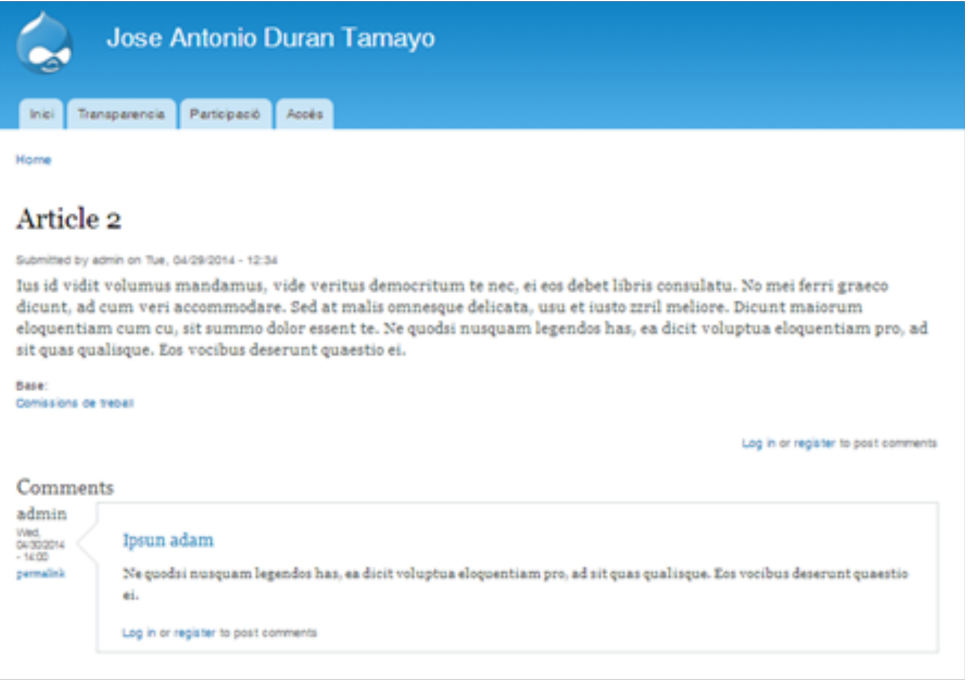

# **13.7.5 Redes Sociales, Twitter, Facebook y RSS**

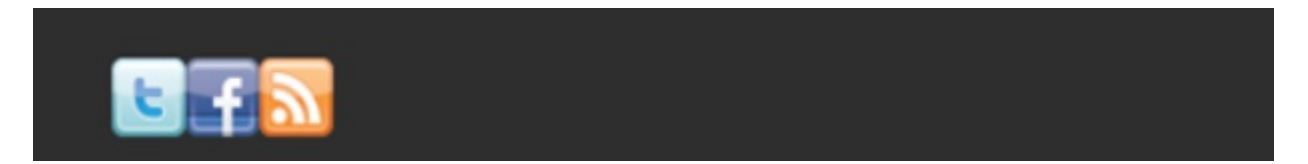

# **13.8 Plantilla o tema**

 Explicación de la creación de un subtema personalizado usando Genesis. Algunos de los puntos mas importantes son.

- Instalación.
- Creación de una nueva zona 'Header post'
- Asignación de los diferentes bloques a las zonas del tema.
- Personalización de las zonas y contenido, Breadcrumb, Barra de Menú, Footer, etc …

# **13.9 Cambio de idioma**

Ahora procedo a instalar el idioma 'catalán' y configurar como predefinido del sitio.

# **13.10 Usuarios**

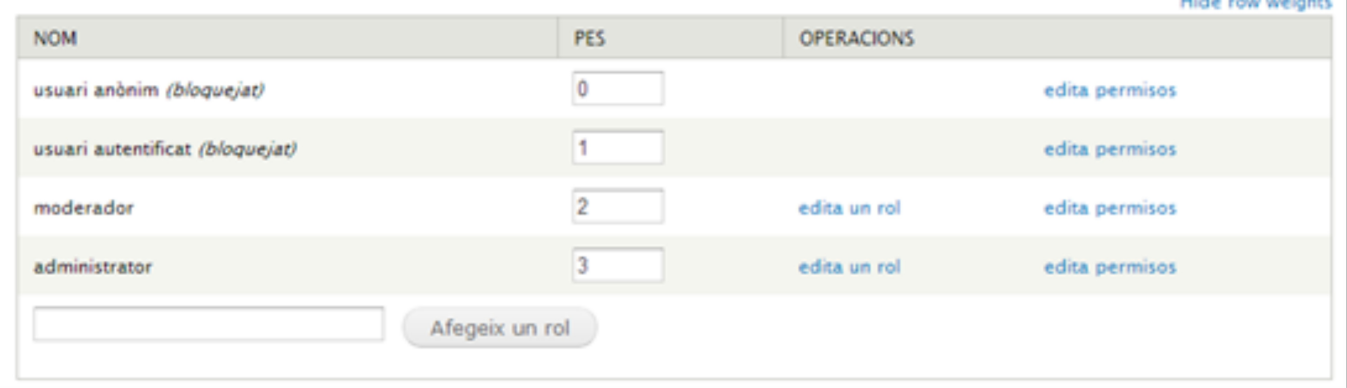

Creación del nuevo rol 'moderador' y ajuste de los permisos a los diferentes roles.

 Esto incluye el que deban ser autorizados por un administrador los nuevos usuarios para poder acceder al sistema.

# **13.11 Pruebas y mejoras**

 Una vez llegado a este punto realizo pruebas al site y creo unas modificaciones para mejorar la usabilidad y presentación del mismo. Los mas destacados.

- Modificaciones a las zonas para hacerlas mas 'visuales' bordes redondeados, degradados, color en títulos, etc..
- Crear unas 'views' o vistas personalizadas para cada uno de los 'feeds', el de noticias y el de la agenda.
- módulo para el aviso sobre el uso de 'cookies'. Instalación y configuración.
- Configuración para las copias de seguridad de la web desde el 'Virtuozza Power Planet', herramienta suministrada por defecto por el proveedor. Y del módulo 'Backup and migrate' para recibir una copia de la BBDD diaria.
- Inclusión de un Trigger que automáticamente envié al administrador un mensaje al crearse un nuevo usuario.

# **14 Plataforma de producción. Tarea 7**

 Se inicia la etapa de producción procediendo a la creación del site de producción. http://us11783277937487776.dynamiccloudserver.info/governobert. Para ello procederemos a crear y configurar el VPS desde cero pues es un nuevo recurso dedicado, por ahora, a este uso exclusivo.

# **14.1 Creación site con Drupal**

Creamos e iniciamos la máquina virtual en el servidor VPS

 Accedemos al Plesk Panel desde el panel de control del mismo creamos, configuramos e instalamos la aplicación Drupal 7.

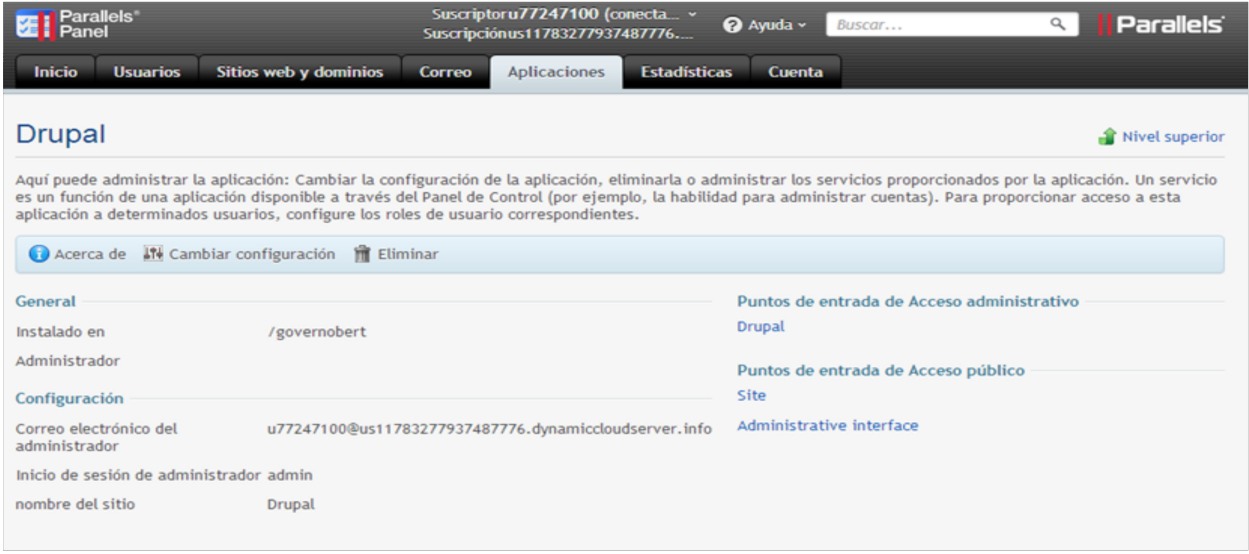

# **14.1.1 Acceso SSH y SFTP**

 Creamos un usuario con permisos para acceder pos SSH y SFTP, necesario para la puesta en marcha de la plataforma.

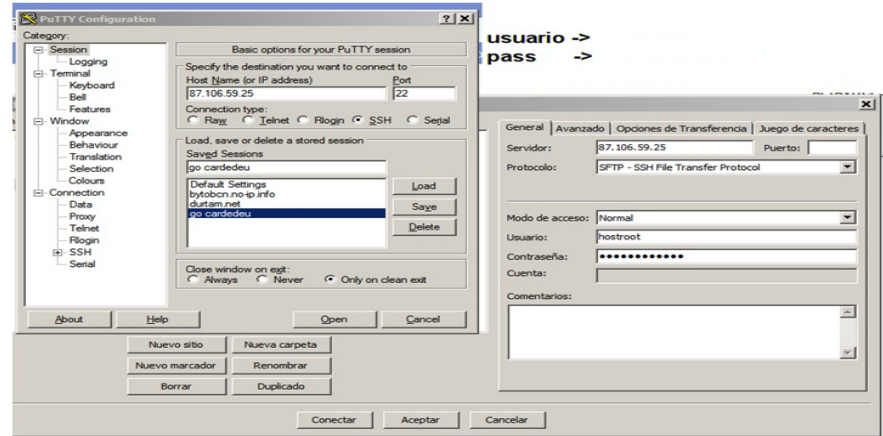

# **14.2 Instalación del site**

 La instalación es análoga del site de pruebas por lo que se exponen tan solo los pasos mas importantes o diferencias.

# **14.2.1 Instalación y configuración de los módulos**

 Procedemos ha instalar y/o configurar los módulos necesarios para el trabajo de la aplicación.

- Activamos Agreggator, Trigger, Poll i Comment.
- Instalamos los módulos CKEditor, Webform, Ctools, Views, EU Cookie Compliance, IMCE, Job Scheduler, Read More Control, Wydiwig, NicEdit i Feeds UI.
- Configuramos el módulo Poll, el módulo IMCE.

# **14.2.2 Taxonomía Base**

Creación de la taxonomía base necesaria para el funcionamiento del sitio.

# **14.2.3 Configuración tipos de contenidos**

 Editamos para evitar que el articulo muestre autor y fecha de publicación y activo módulo 'Read More Control' para evitar el mensaje 'Llegir mes'.

 Agregamos la nueva taxonomía Base a los diferentes contenidos para que se ordenen y asignen a suposición correspondiente en el esquema del sitio.

# **14.2.4 Creación páginas**

Se crean las páginas de entrada usuario e inicial o <front> necesarias para el funcionamiento de la web. Se asignan al <front> los feeds agenda y noticias y a la pagina de entrada de usuario el bloque 'User Login'.

# **14.2.5 Creación de menús**

 Modificación del menú principal, creando los accesos, inicio, transparencia, participación y acceso. Al mismo tiempo se generan los diferentes menús y se asignan a las páginas correspondientes.

# **14.2.6 Redes sociales**

 Agregación y configuración del módulo 'Social Media'. Añadimos configuración para Twitter, Facebook y RSS.

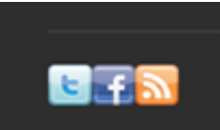

# **14.3 Tema**

Instalación del tema Genesis y creación del subtema 'sub\_cardedeu\_go'.

 Personalización del mismo modificando los ficheros necesarios para lograr el acabado esperado. Basta copiar ficheros sitio de pruebas donde ya están correctos. Los pasos han sido.

# **14.3.1 Configuración del subtema**

 Para la configuración del mismo eliminaremos el contenido por defecto. Y añadimos el favicon.ico y logo\_gran.png de la página de cardedeu.cat. Cargando los ficheros modificados.

- 1. html.tpl.php
	- Asignamos el layout 3a.

# 2. page.css

- Asignación de color gris # eaeaea al fondo de la página.
- En la cabecera establecemos color, margen y borde.
- Creamos un nuevo bloque ' header\_post '.
- Modificamos el estilo al breadcrumb.
- Personalizamos el contenido, sidebars y footer.
- Personalizamos footer para el bloque ' Pie 00'.
- Ajustamos bloque 'SocialMedia'.
- Título de second-sidebar blanco.
- Secundari Menu con fondo amarillo.
- 3. page.tpl.php
	- Incluimos un nuevo bloque header post.
	- Anulamos feed RSS del tema.
- 4. sub cardedeu go.info
- Nuevo bloque ' header post '.
- 5. navigation.css
	- Añadir separadores entre opciones.
- 6. html-elements.css
	- Sacábamos subrayado del links por defecto y se muestra al pasar cursor por encima.
- 7. blocks.css
	- Cambio color título.
- 8. nodes.css
	- Cambio color títulos.

### **14.3.2 Creación de bloques**

 Se crean dos nuevos bloques Cabecera00 y Pie00 asignados a la cabecera y el pie del subtema.

# **14.4 Cambio idioma**

 Se activan los módulos 'content translation' y 'Locale'. Instalando 'Configuration/Regional and Language' al idioma catalán. Se instala el fichero con el diccionario. Con esto ya tenemos el idioma cambiado.

### **14.5 Roles y usuarios**

Creamos el nuevo rol 'moderador' y asignamos permisos a los diferentes roles.

 Establecemos la necesidad que un administrador valide los nuevos usuarios creando un Trigger que avise al administrador cuando se añadan nuevos usuarios.

### **14.6 Incluimos 'Cookie compliance'**

 Instalando y configurando el módulo 'Cookie Compliance EU' obtenemos el aviso de autorización de cookies para los usuarios nuevos que entren al site.

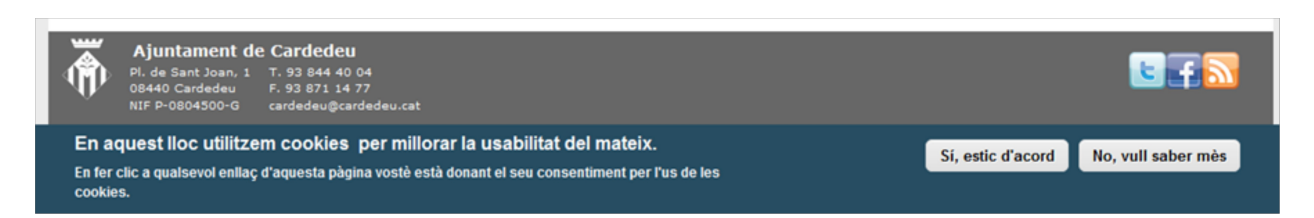

# **14.7 Personalización Feeds**

 Haciendo uso de 'Views' creamos vistas personalizadas para los dos feeds, noticias y agenda mejorando su presentación orden y contenido. Al utilizar Views podemos mostrar la fecha en el caso de la agenda y ordenar por las entradas más próximas del momento actual en adelante.

# **14.8 Definición de contenidos**

 Partiendo del esquema del site, contenido de la documentación facilitada y del ya existente en cardedeu.cat defino, cuando es posible, el contenido de las diferentes páginas del site.

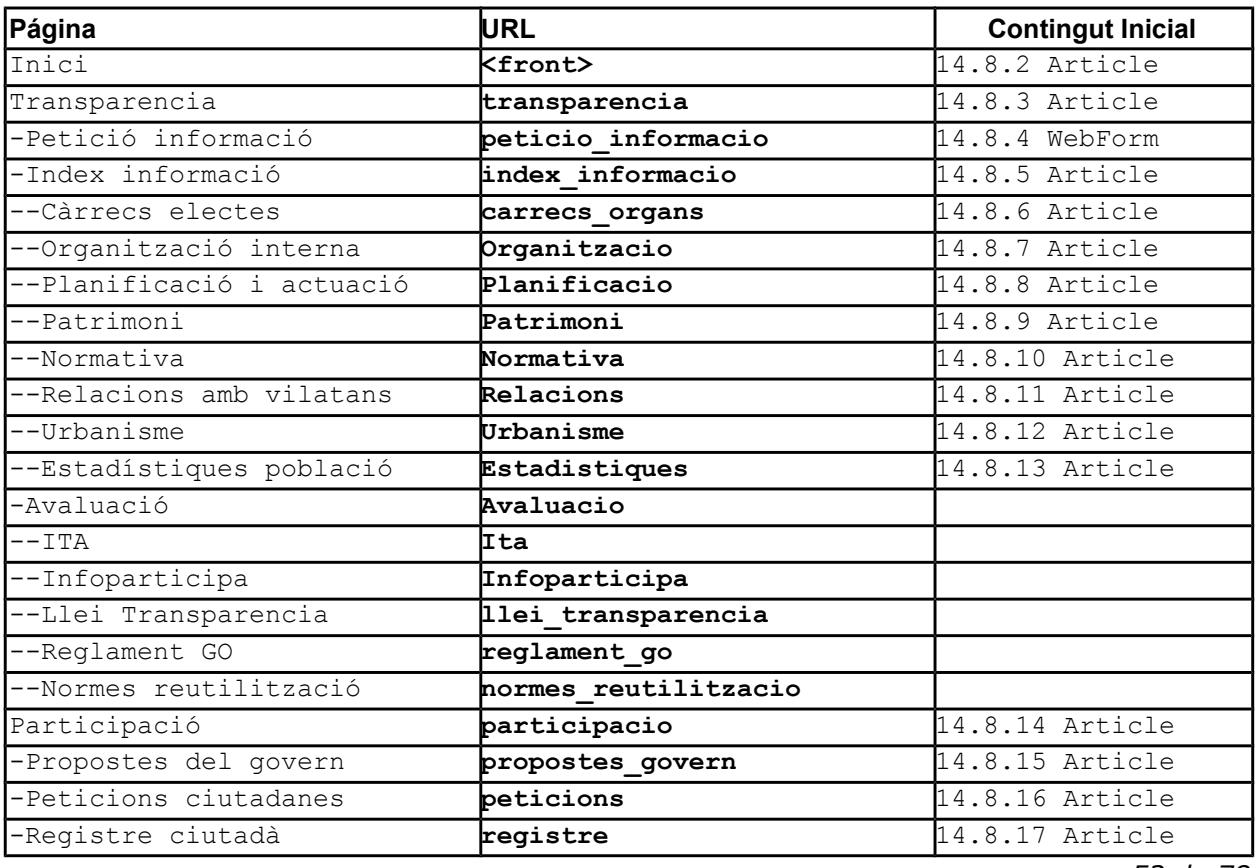

### **14.8.1 Esquema contenido**

*52 de 78*

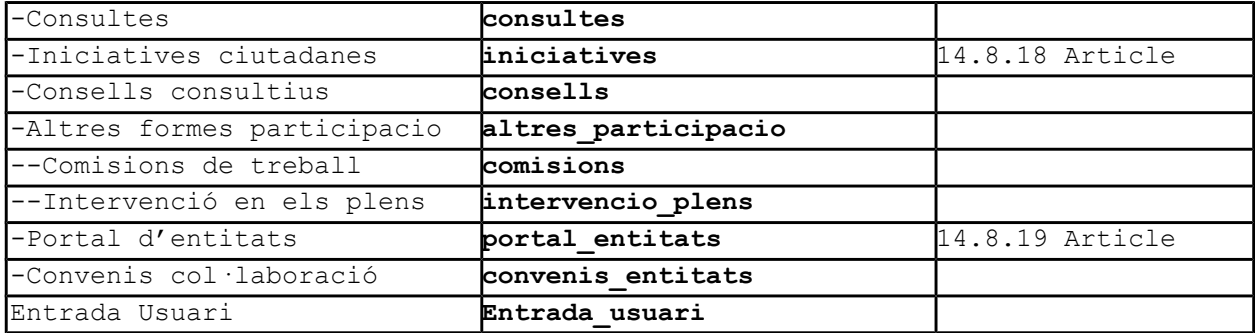

### Algunos de los contenidos son

### **14.8.2 Inicio**

#### **Notícies**

Bases de les subvencions per a<br>l'organització de casals d'estiu a les AMPA/AFA de Cardedeu

Selecció de monitors d'activitats esportives d'estiu 2014

Sessió extraordinària del ple municipal: dijous 22 de maig

- Pre-inscripció cursos FO i PQPI
- Tot a punt per la Fira de Sant Isidre<br>de Cardedeu FICARD 2014

#### **Més notícies**

#### Agenda

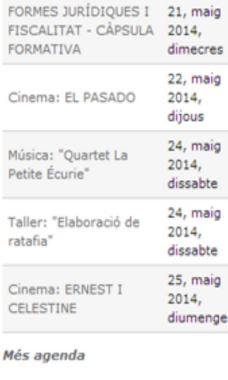

Presentació Govern Obert QUÈ ÉS EL GOVERN OBERT?

Parlem de Govern Obert per referir-nos a un canvi de model en les administracions públiques, una nova manera de governar i de treballar des de l'organització municipal que situa en el seu centre a la ciutadania.

Apostar per un govern obert significa ser més transparent, accessible, i capaç de connectar les capacitats de les organitzacions, les entitats i els ciutadans i ciutadanes.

És un model on l'administració informa, obre i comparteix el seu coneixement, escolta a la ciutadania, hi conversa i cerca la seva col·laboració, fomentant un major ús de les noves tecnologies. El Govern Obert es basa en tres grans principis:

- · Transparència
- · Participació
- · Col·laboració

#### **Govern Obert XIP cat**

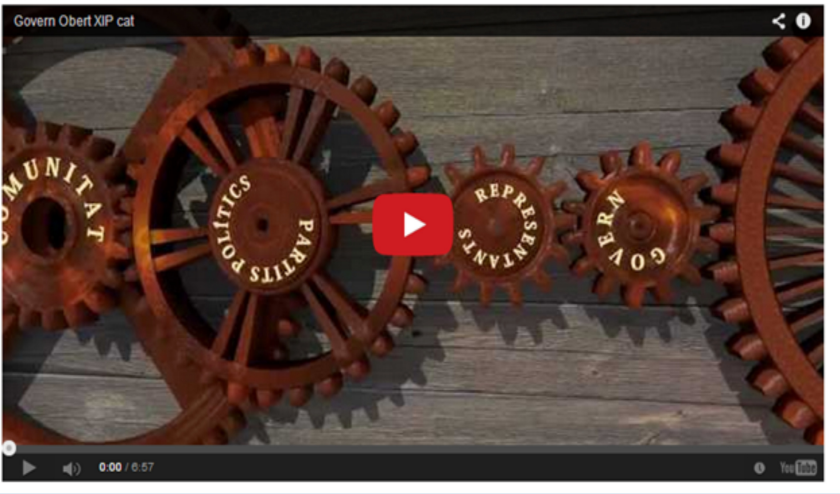

# **14.8.3 Petición de información**

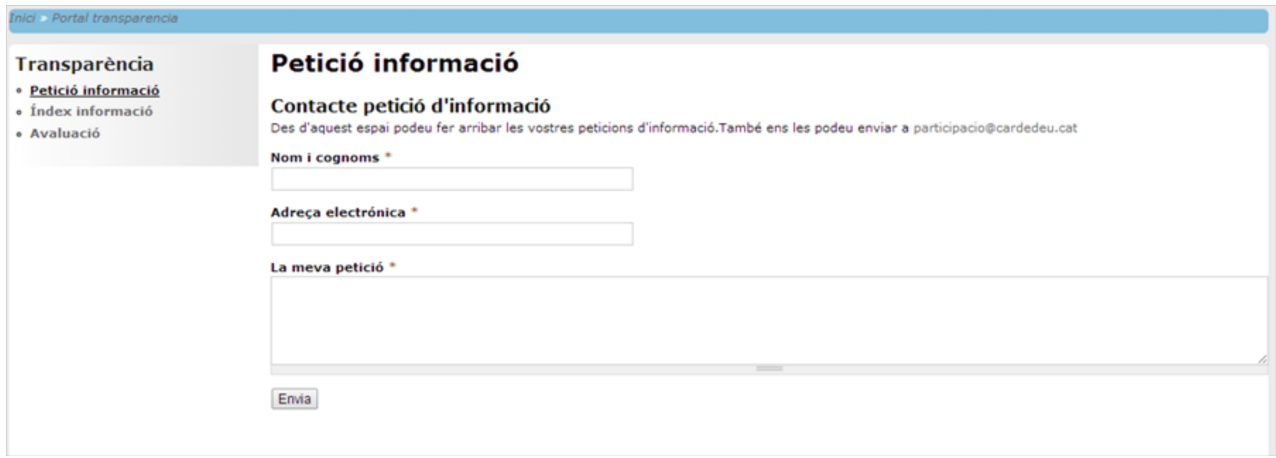

# **14.8.4 Indice información**

#### Índex informació

# Índex informació

· Càrrecs electes

- · Organització interna
- · Planificació i actuació
- Patrimoni
- Normativa
- Relacions amb vilatans • Urbanisme
- · Estadístiques població
- Transparència

#### · Petició informació

- · Índex informació
- · Avaluació

**Més informació** Aquí trobareu accessos directes a més informació sobre el govern obert.

Imatges

### - De quins temes parla el Govern Obert

Documents - Presentació Govern Obert i Pressupostos 2013-2014

#### Més Informació

- res Informacio<br>- Vídeo sobre el Gover Obert, Xarxa d'Innovació Pública.<br>- Participació ciutadana a Cardedeu.cat.
- 
- Normativa sobre la participació ciutadana, Diputació de Barcelona<br>- Normativa sobre la participació ciutadana, Diputació de Barcelona<br>- Ley 19/2013, de 9 de diciembre de transparencia, acceso a la información pública y buen gobierno.<br>- Transparencia internacional.
- Transparencia Internacional.<br>- Mapa de las bones pràctiques de la comunicació pública local a<br>Catalunya, Universitat Autònoma de Barcelona.
- **d** Presentació Govern Obert i Pressupostos<br>**C** Infogracia Govern Obert Poster
- 

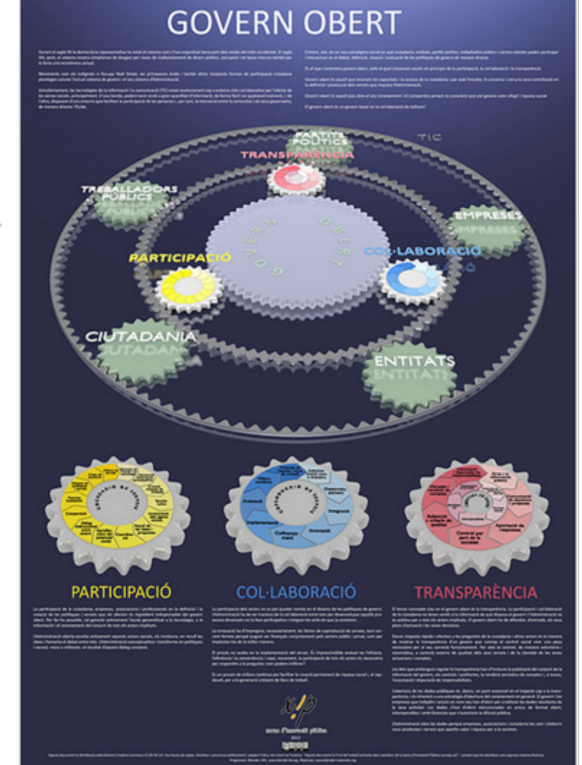

# **15 Pruebas y mejoras**

 En las pruebas realizadas en la web de desarrollo, al unísono con la creación de la web de producción, se han establecido mejoras que se aplican a la web de producción. Las pruebas han consistido en:

- 1. Navegación por toda la taxonomía y pagina de entrada de usuarios.
- 2. Comprobación de menús, breadcrumbs y contenido.
- 3. Agregación de contenido, artículos, formularios, consultas y comentarios.
- 4. Creación usuarios diferentes roles
- 5. Creación contenido con usuario moderador.
- 6. Prueba comentarios, tanto moderadores como usuario autentificado.

# **15.1 Mejoras**

Las mejoras y modificaciones establecidas en las pruebas son:

- Modificación menús. Inclusión en todas las páginas, excepto <front>, del menú relacionado con la página con orden descendente.
- Cambio de colores menús 'sidebar second', símil a 'Menu bar'.
- Cambio color de los links en los menús. html-elements.css.
- Eliminación 'Leer más' en los artículos. Instalación módulo 'Read More Control'.
- Eliminación 'mostrar autor y fecha' node.tpl.php
- Posibilidad para agregar ficheros en los artículos.
- Modificación de artículo para incluir hasta 10 imágenes
- Modificación field-taxonomy-term-reference.tpl.php para que no muestre el pie de la taxonomía
- Sustitución editor, cambio de CKEditor por módulo Wysiwyg y NCEdit.

# **15.2 Resumen**

 Las modificaciones establecidas en las pruebas han conseguido el potenciar los contenidos, apariencia y navegabilidad del sitio web. Son mejoras acertadas que con poco han repercutido en una mejor usabilidad y presentación.

# **16 Manual de la plataforma. Tarea 8**

 La última tarea consiste en la creación de un manual donde se encuentren explicadas y pormenorizadas para usuarios de múltiples niveles técnicos la información necesaria para el mantenimiento día a día de la plataforma.

 No es un manual de Drupal, si un manual sobre nuestro desarrollo concreto con explicaciones detalladas para los usuarios.

El manual tiene como usuarios naturales los roles 'moderador' y 'administrador'.

# **16.1 Plataforma**

 Contiene la lista de las características de la plataforma, el proveedor, tipo de Host, módulos activos de Drupal tanto del núcleo como añadidos.

Esquema del sitio web

```
inici -/- transparencia -/- peticio informacio -/- informacio peticio
                      /- index informacio -/- carrecs organs
\mathbf{I}/- organitzacio
\mathbf{L}\mathbf{L}\mathbf{L}/- planificacio
\mathbf{L}/- patrimoni
\mathbf{I}\mathbf{L}/- normativa
\mathbf{L}\mathbf{I}/- relacions
T
                      \mathbf{L}\mathbf{I}\mathbf{L}/- urbanisme
                                                 /- estadistiques
T
                       \mathbf{I}/-- avaluacio -/- ita
\mathbf{I}T
                                        /- infoparticipa
                                         /- llei transparencia
                                          /- reglament go
                                          /- normes reutilitzacio
/- participacio -/- propostes govern
                     /- peticions
\mathbf{L}/- registre
\mathbf{L}/- consultes
T.
                     /- iniciatives
\mathbf{L}/- consells
 Т
                     /- altres participacio -/- comisions
 т
                                                  /- intervencio plens
                     \mathbf{I}п
                    /- portal entitats
т
                     /- convenis entitats
т
/- entrada usuari
```
# **16.2 Bloques**

Información de los bloques en cada tipo de página.

#### Pàgina d'inici

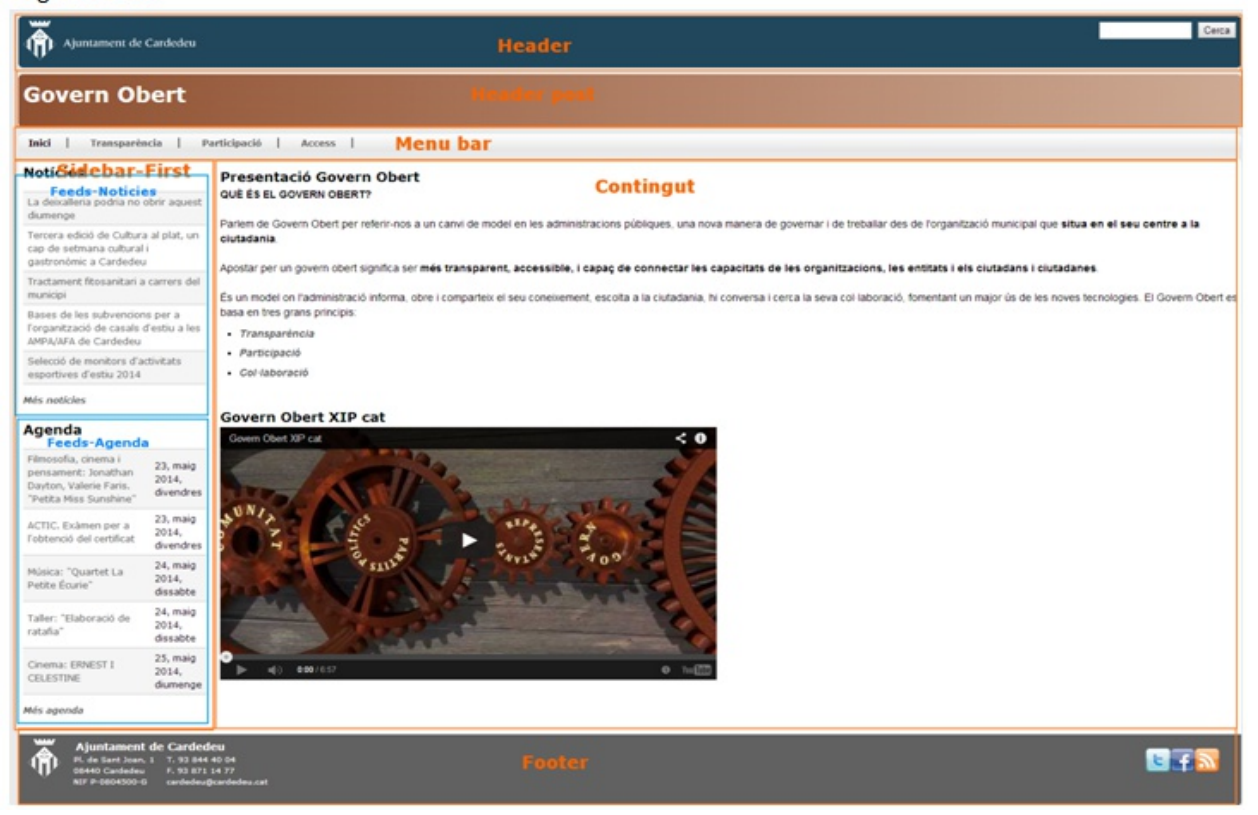

#### Pàgina taxonomia.

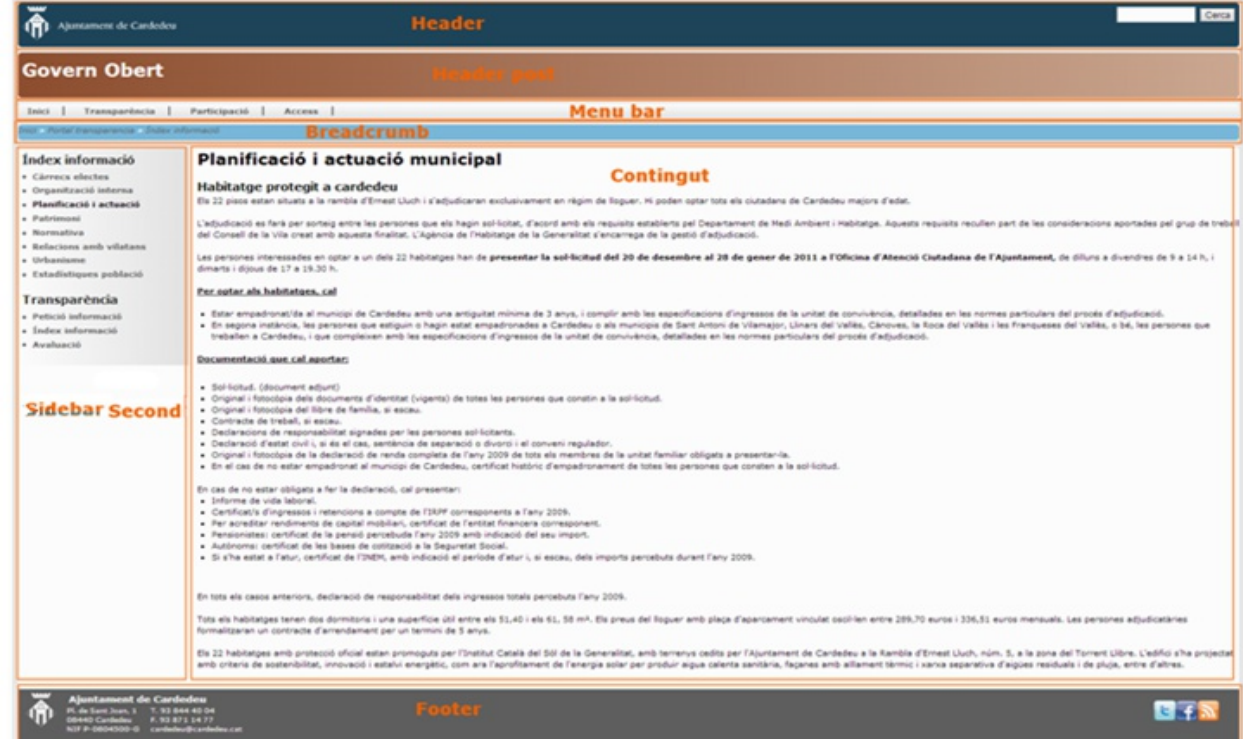

*57 de 78*

La enumeración de los bloques anteriores con explicación de los mismos y su contenido

- Footer o peu. Informació de contacte i xarxes socials.

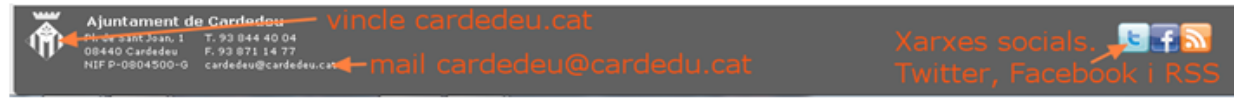

Així podem accedir a la pàgina de cardedeu.cat, obrir el mail per enviar un mail a cardedeu@cardedeu.cat i disposem dels accessos per seguir a l'ajuntament amb twitter, facebook i el RSS generat per el govern obert de Cardedeu, aquest site.

# **16.3 Contenido**

Definición de los contenidos posibles sus campos y ejemplo.

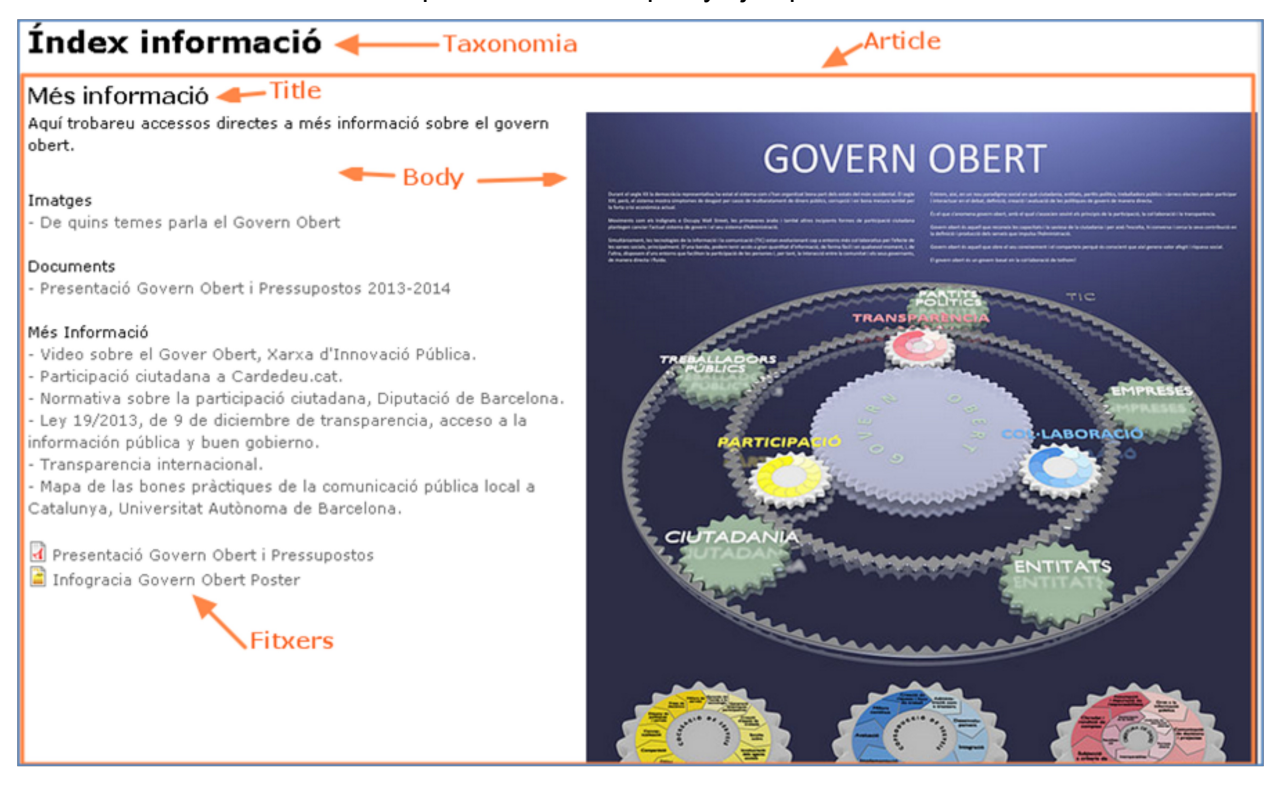

# **16.4 Usuarios y roles**

 Se explican los roles, el proceso de creación de usuarios y los diferentes permisos asignados por defecto a los mismos.

Roles de los usuarios

- Administrador. Con los permisos mas completos posibles.
- Moderador. Permiso para publicar, modificar contenido, permisos de contenido y validación usuarios.
- Usuario Autenticado. Permiso para comentar y contestar encuestas.
- Anónimo. Permiso para acceder al contenido.

Las nuevas cuentas deben ser validadas por un administrador o moderador.

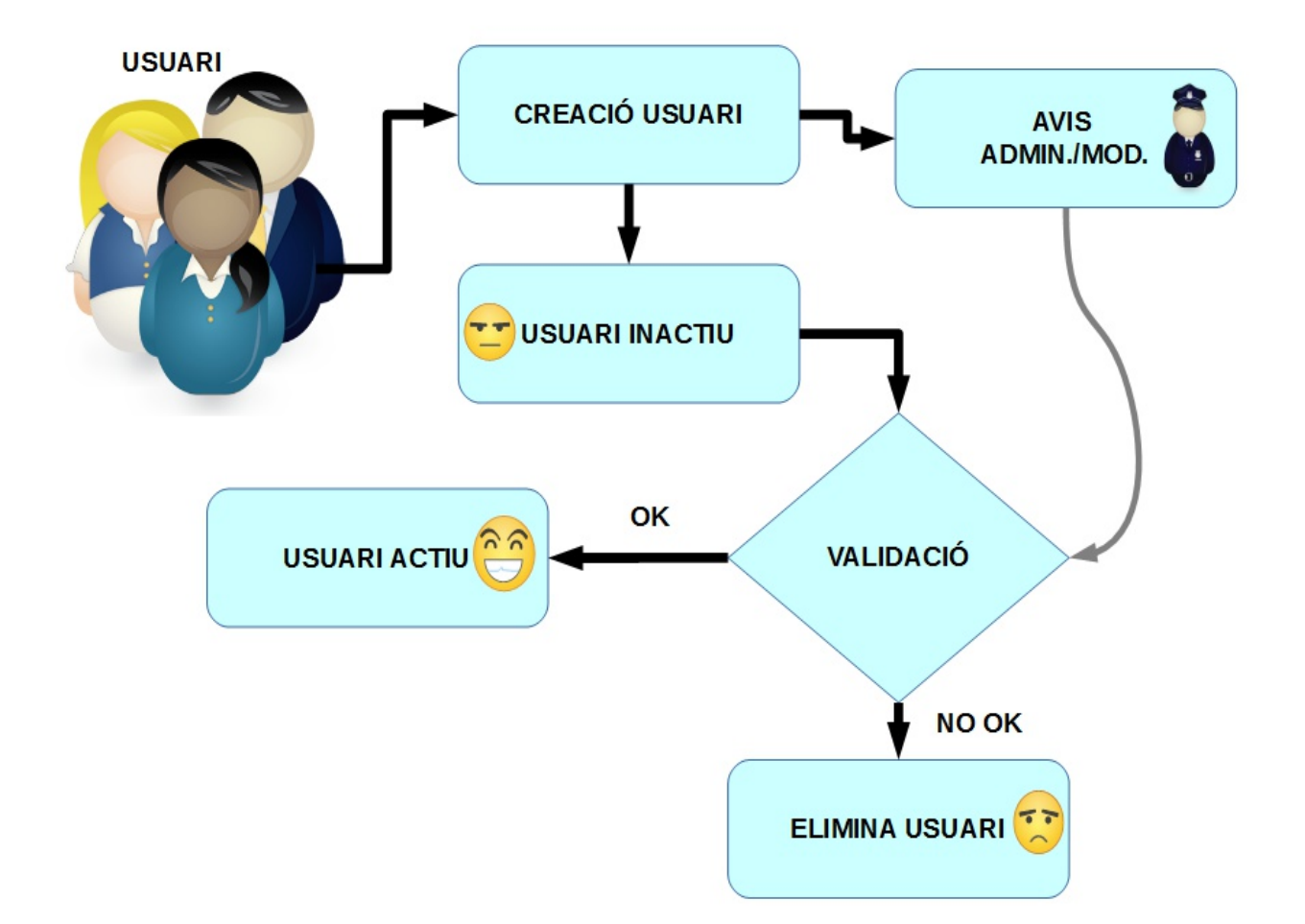

# Permisos por roles

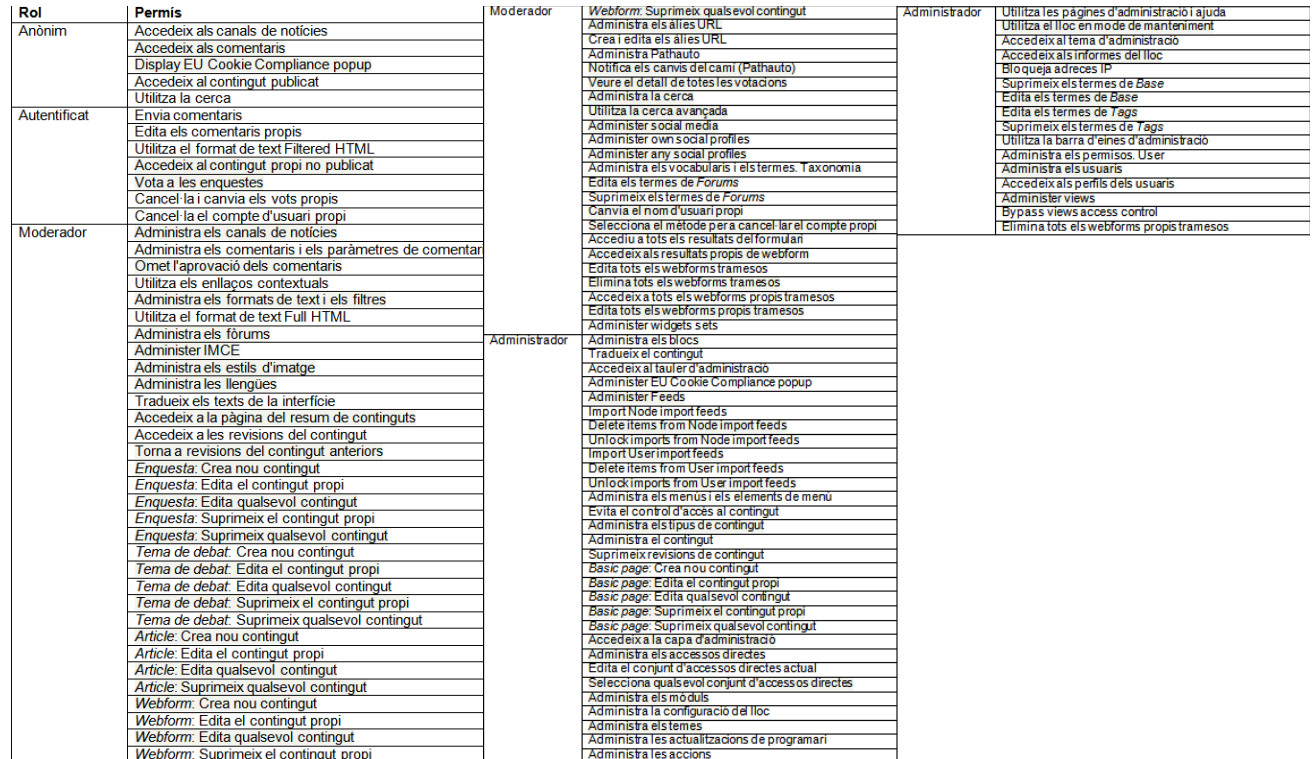

# **16.5 Procesos**

Una vez explicadas las diferentes constantes del sitio empieza la explicación de los

diferentes procesos a los que podemos acceder, que permiten hacer y como debemos hacerlo.

- 1. Altas de usuario.
	- Creado por un administrador.
	- O por el mismo usuario.
- 2. Baja usuarios o inhabilitación.
- 3. Modificación usuarios.
- 4. Nuevos contenidos.
	- Artículos.
	- Formulario.
	- Páginas base.
	- Encuestas.
	- Foro.
- 5. Modificación contenidos.
	- Desde la vista del propio contenido.
	- Por el menú Administrador/Contenido.
- 6. Eliminación contenidos.

# **16.6 Configuración del sistema**

 Repaso a las opciones de configuración del sistema explicando los parámetros de configuración actuales.

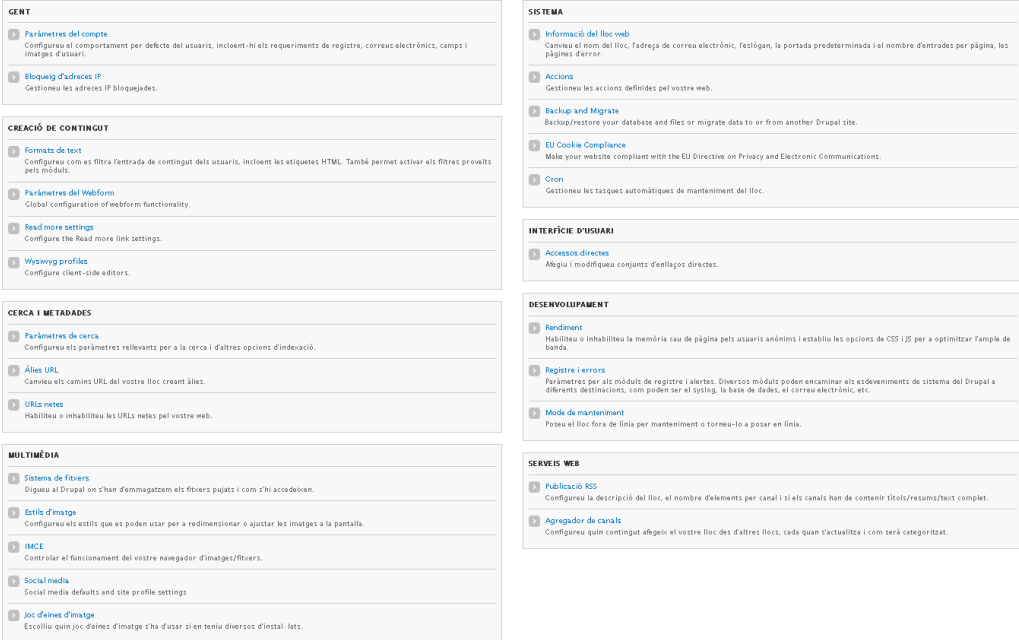

1. Usuarios.

- Parámetros de las cuentas de los usuarios.
- Bloqueos de direcciones IP.
- 2. Creación de contenidos.
	- Formatos de texto.
	- Parámetros Webforms.
	- Read more Settings.
	- Wysiwyg profiles.
- 3. Búsqueda y meta-datos.
	- Parámetros de búsqueda.
	- Alias URL.
	- URL limpias.
- 4. Multimédia.
	- Sistema de ficheros.
	- Estilos de imagen.
	- IMCE.
	- Social media.
	- Herramientas de imagen.
- 5. Sistema.
	- Información del sitio web.
	- Acciones.
	- EU Cookie Compliance.
	- Cron.
- 6. Interfaz de usuario.
	- Accesos directos.
- 7. Desarrollo.
	- Rendimiento.
	- Registro y errores.
	- Modo mantenimiento.
- 8. Servicios Web.
	- Publicación RSS.
	- Agregar canales.

# **16.7 Apariencia**

 Pasamos a explicar como podemos modificar la apariencia del sitio. Su logotipo, componentes y apariencia.

### **16.8 Estructura**

 En este apartado del manual se definen, explican y se informa sobre como pueden modificarse, eliminar o agregar los componentes de la estructura base del sitio.

- 1. Triggers.
- 2. Bloques, y su distribución en el tema.

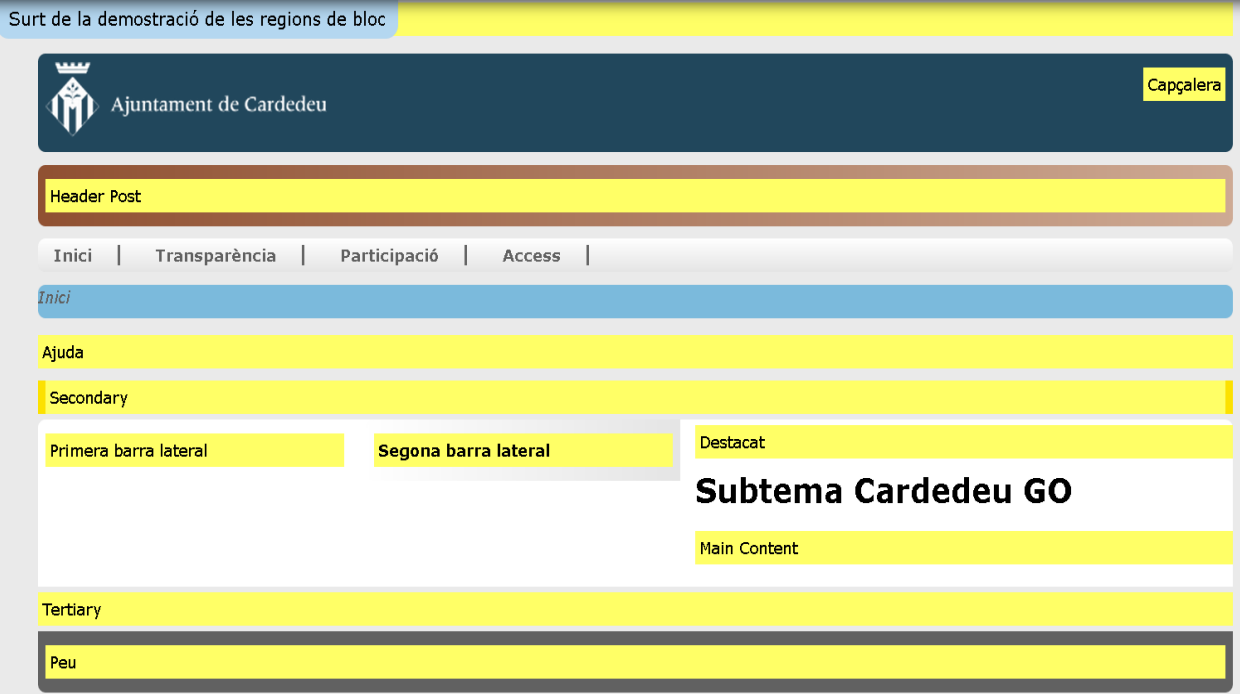

- 3. Feeds importados.
- 4. Foros.
- 5. Menús.
- 6. Taxonomía.
- 7. Tipos de contenido.
- 8. Vistas o views.
- 9. Widgets.

# **16.9 Resumen**

Acaba la tarea con un resumen donde se enumeran los puntos mas importantes, recomendaciones de lectura tanto de la documentación del proyecto como externa.

Puntos y conceptos con más importancia.

- Tener claro que tenemos módulos activos que nos permiten el funcionamiento de la plataforma. Los módulos son la parte del software llevan a cabo las opciones que necesitamos.
- El esqueleto de nuestro site se está formado por una taxonomía, la taxonomía 'Base'.
- El tema se ha personalizado y esta personalización nos da la apariencia del site.
- El tema está formado por zonas donde se muestra información diversa. Estas zonas soportan la aplicación.
- Hay contenidos de muchos tipos con múltiples funciones. En el contenido insertamos el mensaje a transmitir, seleccionar o recibir.
- Los usuarios pertenecen a roles predeterminados y estos roles asignan los permisos.
- El sistema, estructura y apariencia son dinámicos y nos permiten una gran personalización para ajustar los mismos a nuestras capacidades y necesidades.

 Recomendaciones. Leer los documentos anteriores Plataforma\_Proves.pdf y Carrega\_plataforma\_produccio.pdf.

Lecturas recomendadas.

- Manual Imprescindible Drupal 7 Todd Tomlinson Editorial Anaya
- Drupal 7 Angela Byron, Addison Berry, Bruno De Bondt Anaya multimedia / O'Reilly
- The Definitive Guide To Drupal 7 Varios Apress

# **17 Conclusiones y recomendaciones**

 En este apartado se desarrollan las conclusiones relacionadas con el proyecto, su puesta en marcha y ejecución. También se desarrollan posibles mejoras y añadidos a la solución realizada. Por último la relación del proyecto con el Software Libre.

# **17.1 Conclusiones**

 El desarrollo final ha conseguido cumplir con los objetivos y motivos primarios. Así se ha creado una solución que informa sobre los acontecimientos relacionados con el gobierno abierto a los ciudadanos, mediante artículos HTML por ejemplo.

 Además permite obtener información y ofrecer medios de consulta y comunicación con los ciudadanos, uso de Webforms y consultas.

 Cumpliendo las normas existentes actualmente, según indicaciones de la documentación aportada.

 A nivel más personal, he podido realizar un proyecto web integro pasando por todas las fases, análisis, decisión, desarrollo, pruebas y puesta en marcha. Todo ello en un entorno diferente al habitual en mi, la administración pública.

 He podido realizar todo el proyecto utilizando una mayoría de tecnologías de software libre, como han sido uso de servidores CentOS, base de datos MySQL (versión GPL) y el CMS Drupal. Inclusive en el seguimiento del proyecto he usado la herramienta dotproyect. Donde se han debido utilizar herramientas no abiertas ha sido a petición del ayuntamiento en la elaboración de la documentación, ficheros.doc y resto de familia de MS Office, y en la publicación de estos en un site compartido de Google Drive.

 Como conclusión última podemos decir que el proyecto se ha llevado a cabo cumpliendo sus objetivos con lo que su balance es positivo.

# **17.2 Recomendaciones**

Las recomendaciones y pasos siguientes en la continuidad del proyecto serian:

- En primer lugar el cambio y configuración del las direcciones para que el nombre del site se modificara a uno del tipo<http://cardedeu.cat/govenrobert>aunque todo se halla preparado para soportarlo de momento no ha sido realizado por el equipo técnico del ayuntamiento.
- Terminar los puntos que quedan por rellenar de contenido, para completar el portal.
- No olvidemos que para que un sitio que brinda información a los ciudadanos es muy importante que este sea actualizado y utilizado. De nada sirve un medio de comunicación desactualizado o incompleto.
- El mantener el CMS y el software del hosting actualizado es importante para el funcionamiento correcto del portal y la seguridad del mismo.
- Promocionar a nivel local el portal y darlo a conocer a sus usuarios potenciales, los vecinos de Cardedeu, es importante pues para que exista comunicación deben existir las dos partes el emisor y el receptor de la misma no basta con solo una de ellas.

# **17.3 Extensión**

En la elaboración del proyecto el alumno ha debido tomar decisiones y disponer de recursos propios pues los tiempos y respuestas del ayuntamiento no se correspondían con los necesarios y acordados en inicio para la consecución del proyecto.

 Mi agradecimiento personal al tutor de la UOC, Gregorio Robles, por su comportamiento y consejos.

 Decisiones, algunas de peso como la selección de un servidor o un CMS para la puesta en marcha del proyecto han llegado con un retraso de un mes, lo que supone un tiempo inadmisible, el proyecto tiene una duración asignada de unos 3 meses, y de no haberse tomado estas decisiones por parte del alumno se habría imposibilitado la correcta finalización del TFM.

# **Anexo Informe ProjectDesigner (dotproject)**

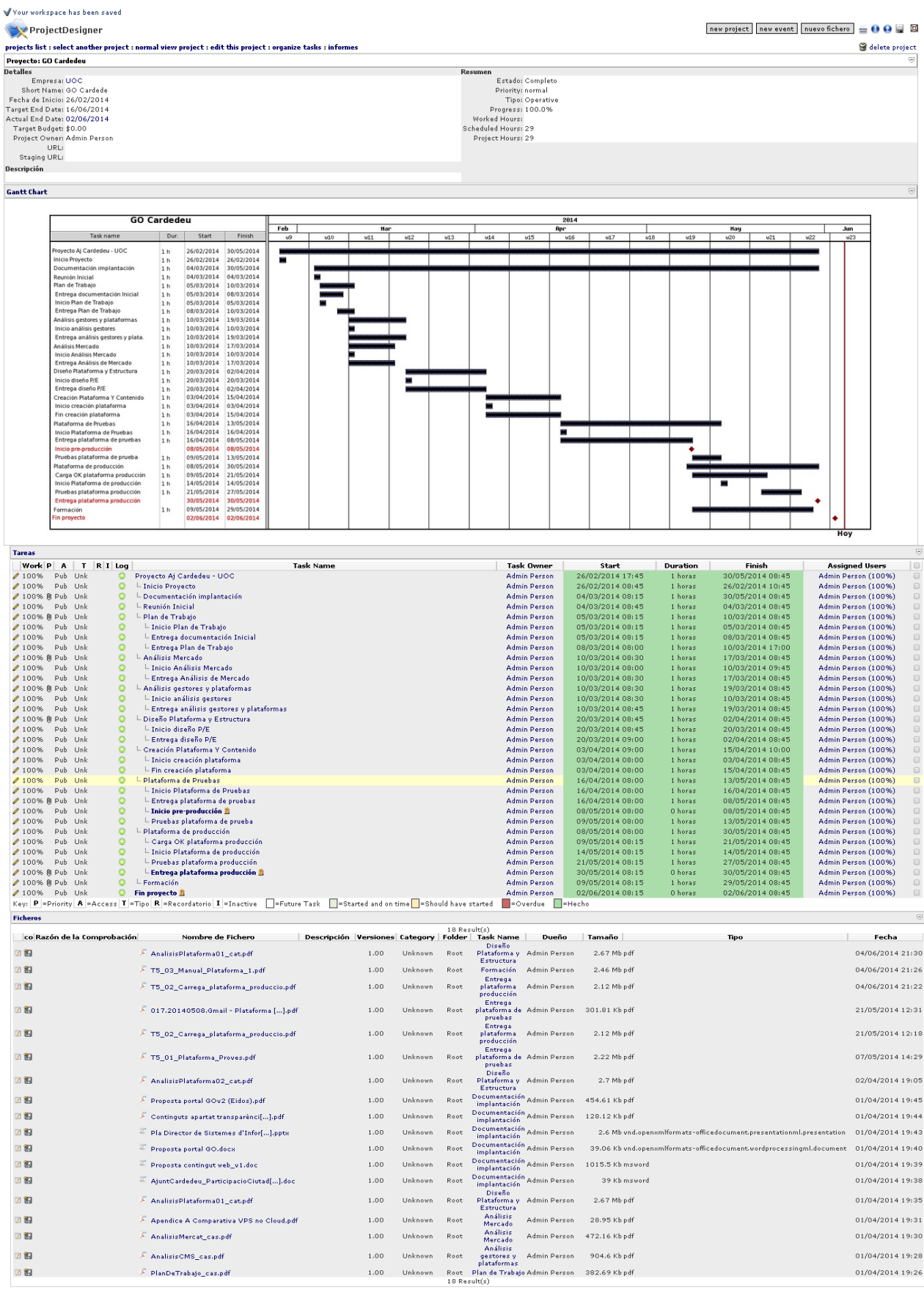

*66 de 78*

# **Glosario**

- Alfa (versión alfa): Una fase donde un producto inestable, aguarda todavía a que se eliminen los errores. No tiene todavía toda su funcionalidad, pero satisface la mayoría de los requisitos.
- Beta (versión beta): Primera versión completa del programa informático o de otro producto, es posible que sea inestable pero útil para que las de inspección previa.
- Contenido Sindicato: La sindicación o redifusión es la distribución de contenidos de un emisor original por otro. Esta transmisión se puede llevar a cabo en cualquier medio de comunicación.
- Cookies: Es una pequeña información enviada por un sitio web y almacenada en el navegador del usuario, de manera que el sitio web puede consultar la actividad previa del usuario.
- CSS Margin: El margin rechaza un área alrededor de un elemento. El margen no tiene un color de fondo, y es completamente transparente.
- CSS Padding El padding rechaza un área alrededor del contenido.
- Cron: Cron es un demonio que ejecuta órdenes a intervalos especificados. Run Cron ejecuta el dominio.
- Feed: Un Feed es una fuente web o canal web ( en inglés web feed ). Medio de redifusión de contenido web.
- Feedback: Respuesta o retorno en el proceso de comunicación. Inversión de los roles emisor-receptor.
- Genesis ( template ): Genesis es un tema de Drupal. Está diseñado para ser simple, pero potente, flexible y fácil de empezar a utilizar.
- GNU: Es una definición o contrato de software libro.
- Gobierno abierto: El gobierno abierto (oGov) es la forma de relacionarse entre la Administración Pública y los ciudadanos, que se caracteriza por el establecimiento de canales de comunicación y contacto directo entre ellos.
- Layout: La noción de layout suele utilizar para nombrar al esquema de distribución de los elementos dentro de un diseño.
- Link: Un link o hipervínculo ( también llamado enlace, vínculo, o hiperenlace ) es un elemento de un documento electrónico que hace referencia a otro recurso.
- Módulo: Un módulo es un software ( código ) que amplía la funcionalidad de Drupal.
- Redes sociales: Una red social es una comunidad de internautas unidos por algún interés común que se relacionan y comparten e intercambian información a través de

una plataforma virtual.

- RSS: RSS son las siglas de Really Simple Syndication, un formato XML para sindicar o compartir contenido en la web.
- Site: Un website, también escrito como Web site, o simplemente site, es un conjunto de páginas web relacionadas con el sirve de un único dominio web.
- SFTP: O Secure File Transfer Protocol es un protocolo para la transferencia y manipulación de ficheros sobre un flujo de datos fiable (SSH).
- SSH: SSH ( Secure Shell o shell segura ) es el nombre de un protocolo y del programa que lo implementa, y sirve para acceder a máquinas remotas a través de una red.
- Tokens: Es una cadena de caracteres que tiene un significado coherente en un cierto lenguaje de programación.
- Trigger: Un trigger ( o disparador ) es un procedimiento que se ejecuta cuando se cumple una condición establecida en realizar una operación.
- Views: Su función es crear la actualización dinámica de listas de contenido.
- WYSIWYG: WYSIWYG es el acrónimo de What You See Is What You Get ( "lo que ves es lo que obtienes" ).

# **Bibliografía**

Los ficheros a continuación se hallan en el fichero comprimido documentación.

- 20140408.PlanDeTrabajo\_cas
- 20140417.AnalisisMercat\_cat
- 20140419.AnalisisCMS\_cat
- 20140419.Apéndice A Comparativa VPS no Cloud
- 20140502.AnalisisPlataforma02\_cat
- 20140507.Plataforma\_Proves
- 20140521.Carrega\_plataforma\_produccio
- 20140529.Manual Plataforma 1
- AjuntCardedeu ParticipacioCiutadana DESENV ES
- Pla Director de Sistemes d'Informació Cardedeu
- Proposta contingut web v1
- Proposta portal GO

# Direcciones web

- [http://www.universohosting.com/](http://www.universohosting.com/ranking-hosting-espana/)
- <http://www.webhosting.info/>
- [http://w3techs.com](http://w3techs.com/technologies/overview/content_management/all)
- <http://www.drupalbook.com/>
- http://www.w3.org/wiki/Main\_Page
- <http://hernanaguilera.com.ve/785/creacion-de-themes-para-drupal-7-introduccion/>
- <http://www.acquia.com/blog/totally-beginner-tutorial-views-drupal-7>
- [http://reyero.net/es/drupal/módulos\\_ley\\_cookies](http://reyero.net/es/drupal/modulos_ley_cookies)
- <http://tramullas.com/cumpliendo-la-legislacion-sobre-cookies-con-drupal/>
- <http://www.slideshare.net/jecol59/drupal-7-2>
- <http://drupalalsur.org/>
- <http://drupalia.cat/>
- <http://www.drupal.cat/>
- <https://drupal.org/>

# Libros

- Libro Drupal 7 de la colección 'Manual Imprescindible' de Todd Tomlinson Editorial Anaya.
- Libro Drupal 7 para usuarios y clientes' Autor: Juan R. Marticorena Web: [http://golem.redbiocultural.net](http://golem.redbiocultural.net/)
- Diseño e implementación de un sitio web utilizando Drupal 7 Proyecto Final de Carrera Ingeniería Técnica Informática de Sistemas. Autor: Mª José Pons Tur. Escuela Técnica Superior de Ingeniería Informática Universitat Politècnica de València.

# **Licencia GFDL. GNU Free Documentation License**

### *GNU Free Documentation License*

*Version 1.3, 3 November 2008*

*Copyright © 2000, 2001, 2002, 2007, 2008 Free Software Foundation, Inc. <*<http://fsf.org/>*>*

*Everyone is permitted to copy and distribute verbatim copies of this license document, but changing it is not allowed.*

# *0. PREAMBLE*

*The purpose of this License is to make a manual, textbook, or other functional and useful document "free" in the sense of freedom: to assure everyone the effective freedom to copy and redistribute it, with or without modifying it, either commercially or noncommercially. Secondarily, this License preserves for the author and publisher a way to get credit for their work, while not being considered responsible for modifications made by others.*

*This License is a kind of "copyleft", which means that derivative works of the document must themselves be free in the same sense. It complements the GNU General Public License, which is a copyleft license designed for free software.*

*We have designed this License in order to use it for manuals for free software, because free software needs free documentation: a free program should come with manuals providing the same freedoms that the software does. But this License is not limited to software manuals; it can be used for any textual work, regardless of subject matter or whether it is published as a printed book. We recommend this License principally for works whose purpose is instruction or reference.*

# *1. APPLICABILITY AND DEFINITIONS*

*This License applies to any manual or other work, in any medium, that contains a notice placed by the copyright holder saying it can be distributed under the terms of this License. Such a notice grants a worldwide, royalty-free license, unlimited in duration, to use that work under the conditions stated herein. The "Document", below, refers to any such manual or work. Any member of the public is a licensee, and is addressed as "you". You accept the license if you copy, modify or distribute the work in a way requiring permission under copyright law.*

*A "Modified Version" of the Document means any work containing the Document or a portion of it, either copied verbatim, or with modifications and/or translated into another language.*

*A "Secondary Section" is a named appendix or a front-matter section of the Document that deals* 

*71 de 78*

*exclusively with the relationship of the publishers or authors of the Document to the Document's overall subject (or to related matters) and contains nothing that could fall directly within that overall subject. (Thus, if the Document is in part a textbook of mathematics, a Secondary Section may not explain any mathematics.) The relationship could be a matter of historical connection with the subject or with related matters, or of legal, commercial, philosophical, ethical or political position regarding them.*

*The "Invariant Sections" are certain Secondary Sections whose titles are designated, as being those of Invariant Sections, in the notice that says that the Document is released under this License. If a section does not fit the above definition of Secondary then it is not allowed to be designated as Invariant. The Document may contain zero Invariant Sections. If the Document does not identify any Invariant Sections then there are none.*

*The "Cover Texts" are certain short passages of text that are listed, as Front-Cover Texts or Back-Cover Texts, in the notice that says that the Document is released under this License. A Front-Cover Text may be at most 5 words, and a Back-Cover Text may be at most 25 words.*

*A "Transparent" copy of the Document means a machine-readable copy, represented in a format whose specification is available to the general public, that is suitable for revising the document straightforwardly with generic text editors or (for images composed of pixels) generic paint programs or (for drawings) some widely available drawing editor, and that is suitable for input to text formatters or for automatic translation to a variety of formats suitable for input to text formatters. A copy made in an otherwise Transparent file format whose markup, or absence of markup, has been arranged to thwart or discourage subsequent modification by readers is not Transparent. An image format is not Transparent if used for any substantial amount of text. A copy that is not "Transparent" is called "Opaque".*

*Examples of suitable formats for Transparent copies include plain ASCII without markup, Texinfo input format, LaTeX input format, SGML or XML using a publicly available DTD, and standard-conforming simple HTML, PostScript or PDF designed for human modification. Examples of transparent image formats include PNG, XCF and JPG. Opaque formats include proprietary formats that can be read and edited only by proprietary word processors, SGML or XML for which the DTD and/or processing tools are not generally available, and the machine-generated HTML, PostScript or PDF produced by some word processors for output purposes only.*

*The "Title Page" means, for a printed book, the title page itself, plus such following pages as are needed to hold, legibly, the material this License requires to appear in the title page. For works in formats which do not have any title page as such, "Title Page" means the text near the most prominent appearance of the*
*work's title, preceding the beginning of the body of the text.*

*The "publisher" means any person or entity that distributes copies of the Document to the public.*

*A section "Entitled XYZ" means a named subunit of the Document whose title either is precisely XYZ or contains XYZ in parentheses following text that translates XYZ in another language. (Here XYZ stands for a specific section name mentioned below, such as "Acknowledgements", "Dedications", "Endorsements",*  or "History".) To "Preserve the Title" of such a section when you modify the Document means that it *remains a section "Entitled XYZ" according to this definition.*

*The Document may include Warranty Disclaimers next to the notice which states that this License applies to the Document. These Warranty Disclaimers are considered to be included by reference in this License, but only as regards disclaiming warranties: any other implication that these Warranty Disclaimers may have is void and has no effect on the meaning of this License.*

### *2. VERBATIM COPYING*

*You may copy and distribute the Document in any medium, either commercially or noncommercially, provided that this License, the copyright notices, and the license notice saying this License applies to the Document are reproduced in all copies, and that you add no other conditions whatsoever to those of this License. You may not use technical measures to obstruct or control the reading or further copying of the copies you make or distribute. However, you may accept compensation in exchange for copies. If you distribute a large enough number of copies you must also follow the conditions in section 3.*

*You may also lend copies, under the same conditions stated above, and you may publicly display copies.*

## *3. COPYING IN QUANTITY*

*If you publish printed copies (or copies in media that commonly have printed covers) of the Document, numbering more than 100, and the Document's license notice requires Cover Texts, you must enclose the copies in covers that carry, clearly and legibly, all these Cover Texts: Front-Cover Texts on the front cover, and Back-Cover Texts on the back cover. Both covers must also clearly and legibly identify you as the publisher of these copies. The front cover must present the full title with all words of the title equally prominent and visible. You may add other material on the covers in addition. Copying with changes limited to the covers, as long as they preserve the title of the Document and satisfy these conditions, can be treated as verbatim copying in other respects.*

*If the required texts for either cover are too voluminous to fit legibly, you should put the first ones listed (as many as fit reasonably) on the actual cover, and continue the rest onto adjacent pages.*

*If you publish or distribute Opaque copies of the Document numbering more than 100, you must either 73 de 78* *include a machine-readable Transparent copy along with each Opaque copy, or state in or with each Opaque copy a computer-network location from which the general network-using public has access to download using public-standard network protocols a complete Transparent copy of the Document, free of added material. If you use the latter option, you must take reasonably prudent steps, when you begin distribution of Opaque copies in quantity, to ensure that this Transparent copy will remain thus accessible at the stated location until at least one year after the last time you distribute an Opaque copy (directly or through your agents or retailers) of that edition to the public.*

*It is requested, but not required, that you contact the authors of the Document well before redistributing any large number of copies, to give them a chance to provide you with an updated version of the Document.*

# *4. MODIFICATIONS*

*You may copy and distribute a Modified Version of the Document under the conditions of sections 2 and 3 above, provided that you release the Modified Version under precisely this License, with the Modified Version filling the role of the Document, thus licensing distribution and modification of the Modified Version to whoever possesses a copy of it. In addition, you must do these things in the Modified Version:*

•*A. Use in the Title Page (and on the covers, if any) a title distinct from that of the Document, and from those of previous versions (which should, if there were any, be listed in the History section of the Document). You may use the same title as a previous version if the original publisher of that version gives permission.*

•*B. List on the Title Page, as authors, one or more persons or entities responsible for authorship of the modifications in the Modified Version, together with at least five of the principal authors of the Document (all of its principal authors, if it has fewer than five), unless they release you from this requirement.*

•*C. State on the Title page the name of the publisher of the Modified Version, as the publisher.*

•*D. Preserve all the copyright notices of the Document.*

•*E. Add an appropriate copyright notice for your modifications adjacent to the other copyright notices.*

•*F. Include, immediately after the copyright notices, a license notice giving the public permission to use the Modified Version under the terms of this License, in the form shown in the Addendum below.*

•*G. Preserve in that license notice the full lists of Invariant Sections and required Cover Texts given in the Document's license notice.*

•*H. Include an unaltered copy of this License.*

•*I. Preserve the section Entitled "History", Preserve its Title, and add to it an item stating at least the title, year, new authors, and publisher of the Modified Version as given on the Title Page. If there is no section Entitled "History" in the Document, create one stating the title, year, authors, and publisher of the Document as given on its Title Page, then add an item describing the Modified Version as stated in the previous sentence.*

•*J. Preserve the network location, if any, given in the Document for public access to a Transparent copy of the Document, and likewise the network locations given in the Document for previous versions it was based on. These may be placed in the "History" section. You may omit a network location for a work that was published at least four years before the Document itself, or if the original publisher of the version it refers to gives permission.*

•*K. For any section Entitled "Acknowledgements" or "Dedications", Preserve the Title of the section, and preserve in the section all the substance and tone of each of the contributor acknowledgements and/or dedications given therein.*

•*L. Preserve all the Invariant Sections of the Document, unaltered in their text and in their titles. Section numbers or the equivalent are not considered part of the section titles.*

•*M. Delete any section Entitled "Endorsements". Such a section may not be included in the Modified Version.*

•*N. Do not retitle any existing section to be Entitled "Endorsements" or to conflict in title with any Invariant Section.*

•*O. Preserve any Warranty Disclaimers.*

*If the Modified Version includes new front-matter sections or appendices that qualify as Secondary Sections and contain no material copied from the Document, you may at your option designate some or all of these sections as invariant. To do this, add their titles to the list of Invariant Sections in the Modified Version's license notice. These titles must be distinct from any other section titles.*

*You may add a section Entitled "Endorsements", provided it contains nothing but endorsements of your Modified Version by various parties—for example, statements of peer review or that the text has been approved by an organization as the authoritative definition of a standard.*

*You may add a passage of up to five words as a Front-Cover Text, and a passage of up to 25 words as a Back-Cover Text, to the end of the list of Cover Texts in the Modified Version. Only one passage of Front-Cover Text and one of Back-Cover Text may be added by (or through arrangements made by) any one entity. If the Document already includes a cover text for the same cover, previously added by you or by arrangement made by the same entity you are acting on behalf of, you may not add another; but you may*  *replace the old one, on explicit permission from the previous publisher that added the old one.*

*The author(s) and publisher(s) of the Document do not by this License give permission to use their names for publicity for or to assert or imply endorsement of any Modified Version.*

#### *5. COMBINING DOCUMENTS*

*You may combine the Document with other documents released under this License, under the terms defined in section 4 above for modified versions, provided that you include in the combination all of the Invariant Sections of all of the original documents, unmodified, and list them all as Invariant Sections of your combined work in its license notice, and that you preserve all their Warranty Disclaimers.*

*The combined work need only contain one copy of this License, and multiple identical Invariant Sections may be replaced with a single copy. If there are multiple Invariant Sections with the same name but different contents, make the title of each such section unique by adding at the end of it, in parentheses, the name of the original author or publisher of that section if known, or else a unique number. Make the same adjustment to the section titles in the list of Invariant Sections in the license notice of the combined work.*

*In the combination, you must combine any sections Entitled "History" in the various original documents, forming one section Entitled "History"; likewise combine any sections Entitled "Acknowledgements", and any sections Entitled "Dedications". You must delete all sections Entitled "Endorsements".*

#### *6. COLLECTIONS OF DOCUMENTS*

*You may make a collection consisting of the Document and other documents released under this License, and replace the individual copies of this License in the various documents with a single copy that is included in the collection, provided that you follow the rules of this License for verbatim copying of each of the documents in all other respects.*

*You may extract a single document from such a collection, and distribute it individually under this License, provided you insert a copy of this License into the extracted document, and follow this License in all other respects regarding verbatim copying of that document.*

#### *7. AGGREGATION WITH INDEPENDENT WORKS*

*A compilation of the Document or its derivatives with other separate and independent documents or works, in or on a volume of a storage or distribution medium, is called an "aggregate" if the copyright resulting from the compilation is not used to limit the legal rights of the compilation's users beyond what the individual works permit. When the Document is included in an aggregate, this License does not apply to the other works in the aggregate which are not themselves derivative works of the Document.*

*If the Cover Text requirement of section 3 is applicable to these copies of the Document, then if the* 

*Document is less than one half of the entire aggregate, the Document's Cover Texts may be placed on covers that bracket the Document within the aggregate, or the electronic equivalent of covers if the Document is in electronic form. Otherwise they must appear on printed covers that bracket the whole aggregate.*

# *8. TRANSLATION*

*Translation is considered a kind of modification, so you may distribute translations of the Document under the terms of section 4. Replacing Invariant Sections with translations requires special permission from their copyright holders, but you may include translations of some or all Invariant Sections in addition to the original versions of these Invariant Sections. You may include a translation of this License, and all the license notices in the Document, and any Warranty Disclaimers, provided that you also include the original English version of this License and the original versions of those notices and disclaimers. In case of a disagreement between the translation and the original version of this License or a notice or disclaimer, the original version will prevail.*

*If a section in the Document is Entitled "Acknowledgements", "Dedications", or "History", the requirement (section 4) to Preserve its Title (section 1) will typically require changing the actual title.*

# *9. TERMINATION*

*You may not copy, modify, sublicense, or distribute the Document except as expressly provided under this License. Any attempt otherwise to copy, modify, sublicense, or distribute it is void, and will automatically terminate your rights under this License.*

*However, if you cease all violation of this License, then your license from a particular copyright holder is reinstated (a) provisionally, unless and until the copyright holder explicitly and finally terminates your license, and (b) permanently, if the copyright holder fails to notify you of the violation by some reasonable means prior to 60 days after the cessation.*

*Moreover, your license from a particular copyright holder is reinstated permanently if the copyright holder notifies you of the violation by some reasonable means, this is the first time you have received notice of violation of this License (for any work) from that copyright holder, and you cure the violation prior to 30 days after your receipt of the notice.*

*Termination of your rights under this section does not terminate the licenses of parties who have received copies or rights from you under this License. If your rights have been terminated and not permanently reinstated, receipt of a copy of some or all of the same material does not give you any rights to use it.*

### *10. FUTURE REVISIONS OF THIS LICENSE*

*The Free Software Foundation may publish new, revised versions of the GNU Free Documentation License from time to time. Such new versions will be similar in spirit to the present version, but may differ in detail to address new problems or concerns. See* <http://www.gnu.org/copyleft/>*.*

*Each version of the License is given a distinguishing version number. If the Document specifies that a particular numbered version of this License "or any later version" applies to it, you have the option of following the terms and conditions either of that specified version or of any later version that has been published (not as a draft) by the Free Software Foundation. If the Document does not specify a version number of this License, you may choose any version ever published (not as a draft) by the Free Software Foundation. If the Document specifies that a proxy can decide which future versions of this License can be used, that proxy's public statement of acceptance of a version permanently authorizes you to choose that version for the Document.*

### *11. RELICENSING*

*"Massive Multiauthor Collaboration Site" (or "MMC Site") means any World Wide Web server that publishes copyrightable works and also provides prominent facilities for anybody to edit those works. A public wiki that anybody can edit is an example of such a server. A "Massive Multiauthor Collaboration" (or "MMC") contained in the site means any set of copyrightable works thus published on the MMC site.*

*"CC-BY-SA" means the Creative Commons Attribution-Share Alike 3.0 license published by Creative Commons Corporation, a not-for-profit corporation with a principal place of business in San Francisco, California, as well as future copyleft versions of that license published by that same organization.*

*"Incorporate" means to publish or republish a Document, in whole or in part, as part of another Document.*

*An MMC is "eligible for relicensing" if it is licensed under this License, and if all works that were first published under this License somewhere other than this MMC, and subsequently incorporated in whole or in part into the MMC, (1) had no cover texts or invariant sections, and (2) were thus incorporated prior to November 1, 2008.*

*The operator of an MMC Site may republish an MMC contained in the site under CC-BY-SA on the same site at any time before August 1, 2009, provided the MMC is eligible for relicensing.*